**Study Guide for**

# **Advanced Linux Network Administration**

**Lab work for LPI 202** 

**released under the GFDL by LinuxIT**

**April 2004**

```
Copyright (c) 2003 LinuxIT.
      Permission is granted to copy, distribute and/or modify this document
      under the terms of the GNU Free Documentation License, Version 1.2
      or any later version published by the Free Software Foundation;
      with the Invariant Sections being History, Acknowledgements, with the Front-
Cover Texts being "released under the GFDL by LinuxIT".
```
#### **GNU Free Documentation License** Version 1.2, November 2002

Copyright (C) 2000,2001,2002 Free Software Foundation, Inc. 59 Temple Place, Suite 330, Boston, MA 02111-1307 USA Everyone is permitted to copy and distribute verbatim copies of this license document, but changing it is not allowed.

#### **0. PREAMBLE**

The purpose of this License is to make a manual, textbook, or other functional and useful document "free" in the sense of freedom: to assure everyone the effective freedom to copy and redistribute it, with or without modifying it, either commercially or noncommercially. Secondarily, this License preserves for the author and publisher a way to get credit for their work, while not being considered responsible for modifications made by others.

This License is a kind of "copyleft", which means that derivative works of the document must themselves be free in the same sense. It complements the GNU General Public License, which is a copyleft license designed for free software.

We have designed this License in order to use it for manuals for free software, because free software needs free documentation: a free program should come with manuals providing the same freedoms that the software does. But this License is not limited to software manuals; it can be used for any textual work, regardless of subject matter or whether it is published as a printed book. We recommend this License principally for works whose purpose is instruction or reference.

#### **1. APPLICABILITY AND DEFINITIONS**

This License applies to any manual or other work, in any medium, that contains a notice placed by the copyright holder saying it can be distributed under the terms of this License. Such a notice grants a world-wide, royalty-free license, unlimited in duration, to use that work under the conditions stated herein. The "Document", below, refers to any such manual or work. Any member of the public is a licensee, and is addressed as "you". You accept the license if you copy, modify or distribute the work in a way requiring permission under copyright law.

A "Modified Version" of the Document means any work containing the Document or a portion of it, either copied verbatim, or with modifications and/or translated into another language.

A "Secondary Section" is a named appendix or a front-matter section of the Document that deals exclusively with the relationship of the publishers or authors of the Document to the Document's overall subject (or to related matters) and contains nothing that could fall directly within that overall subject. (Thus, if the Document is in part a textbook of mathematics, a Secondary Section may not explain any mathematics.) The relationship could be a matter of historical connection with the subject or with related matters, or of legal, commercial, philosophical, ethical or political position regarding them.

The "Invariant Sections" are certain Secondary Sections whose titles are designated, as being those of Invariant Sections, in the notice that says that the Document is released under this License. If a section does not fit the above definition of Secondary then it is not allowed to be designated as Invariant. The Document may contain zero Invariant Sections. If the Document does not identify any Invariant Sections then there are none.

The "Cover Texts" are certain short passages of text that are listed, as Front-Cover Texts or Back-Cover Texts, in the notice that says that the Document is released under this License. A Front-Cover Text may be at most 5 words, and a Back-Cover Text may be at most 25 words.

A "Transparent" copy of the Document means a machine-readable copy, represented in a format whose specification is available to the general public, that is suitable for revising the document straightforwardly with generic text editors or (for images composed of pixels) generic paint programs or (for drawings) some widely available drawing editor, and that is suitable for input to text formatters or for automatic translation to a variety of formats suitable for input to text formatters. A copy made in an otherwise Transparent file format whose markup, or absence of markup, has been arranged to thwart or discourage subsequent modification by readers is not Transparent. An image format is not Transparent if used for any substantial amount of text. A copy that is not "Transparent" is called "Opaque".

Examples of suitable formats for Transparent copies include plain ASCII without markup, Texinfo input format, LaTeX input format, SGML or XML using a publicly available DTD, and standard-conforming simple HTML, PostScript or PDF designed for human modification. Examples of transparent image formats include PNG, XCF and JPG. Opaque formats include proprietary formats that can be read and edited only by proprietary word processors, SGML or XML for which the DTD and/or processing tools are not generally available, and the machine-generated HTML, PostScript or PDF produced by some word processors for output purposes only.

The "Title Page" means, for a printed book, the title page itself, plus such following pages as are needed to hold, legibly, the material this License requires to appear in the title page. For works in formats which do not have any title page as such, "Title Page" means the text near the most prominent appearance of the work's title, preceding the beginning of the body of the text.

A section "Entitled XYZ" means a named subunit of the Document whose title either is precisely XYZ or contains XYZ in parentheses following text that translates XYZ in another language. (Here XYZ stands for a specific section name mentioned below, such as "Acknowledgements", "Dedications", "Endorsements", or "History".) To "Preserve the Title" of such a section when you modify the Document means that it remains a section "Entitled XYZ" according to this definition.

The Document may include Warranty Disclaimers next to the notice which states that this License applies to the Document. These Warranty Disclaimers are considered to be included by reference in this License, but only as regards disclaiming warranties: any other implication that these Warranty Disclaimers may have is void and has no effect on the meaning of this License.

#### **2. VERBATIM COPYING**

You may copy and distribute the Document in any medium, either commercially or noncommercially, provided that this License, the copyright notices, and the license notice saying this License applies to the Document are reproduced in all copies, and that you add no other conditions whatsoever to those of this License. You may not use technical measures to obstruct or control the reading or further copying of the copies you make or distribute. However, you may accept compensation in exchange for copies. If you distribute a large enough number of copies you must also follow the conditions in section 3.

You may also lend copies, under the same conditions stated above, and you may publicly display copies.

#### **3. COPYING IN QUANTITY**

If you publish printed copies (or copies in media that commonly have printed covers) of the Document, numbering more than 100, and the Document's license notice requires Cover Texts, you must enclose the copies in covers that carry, clearly and legibly, all these Cover Texts: Front-Cover Texts on the front cover, and Back-Cover Texts on the back cover. Both covers must also clearly and legibly identify you as the publisher of these copies. The front cover must present the full title with all words of the title equally prominent and visible. You may add other material on the covers in addition. Copying with changes limited to the covers, as long as they preserve the title of the Document and satisfy these conditions, can be treated as verbatim copying in other respects.

If the required texts for either cover are too voluminous to fit legibly, you should put the first ones listed (as many as fit reasonably) on the actual cover, and continue the rest onto adjacent pages.

If you publish or distribute Opaque copies of the Document numbering more than 100, you must either include a machine-readable Transparent copy along with each Opaque copy, or state in or with each Opaque copy a computer-network location from which the general network-using public has access to download using publicstandard network protocols a complete Transparent copy of the Document, free of added material. If you use the

latter option, you must take reasonably prudent steps, when you begin distribution of Opaque copies in quantity, to ensure that this Transparent copy will remain thus accessible at the stated location until at least one year after the last time you distribute an Opaque copy (directly or through your agents or retailers) of that edition to the public.

It is requested, but not required, that you contact the authors of the Document well before redistributing any large number of copies, to give them a chance to provide you with an updated version of the Document.

#### **4. MODIFICATIONS**

You may copy and distribute a Modified Version of the Document under the conditions of sections 2 and 3 above, provided that you release the Modified Version under precisely this License, with the Modified Version filling the role of the Document, thus licensing distribution and modification of the Modified Version to whoever possesses a copy of it. In addition, you must do these things in the Modified Version:

- **A.** Use in the Title Page (and on the covers, if any) a title distinct from that of the Document, and from those of previous versions (which should, if there were any, be listed in the History section of the Document). You may use the same title as a previous version if the original publisher of that version gives permission.
- **B.** List on the Title Page, as authors, one or more persons or entities responsible for authorship of the modifications in the Modified Version, together with at least five of the principal authors of the Document (all of its principal authors, if it has fewer than five), unless they release you from this requirement.
- **C.** State on the Title page the name of the publisher of the Modified Version, as the publisher.
- **D.** Preserve all the copyright notices of the Document.
- **E.** Add an appropriate copyright notice for your modifications adjacent to the other copyright notices.
- **F.** Include, immediately after the copyright notices, a license notice giving the public permission to use the Modified Version under the terms of this License, in the form shown in the Addendum below.
- **G.** Preserve in that license notice the full lists of Invariant Sections and required Cover Texts given in the Document's license notice.
- **H.** Include an unaltered copy of this License.
- **I.** Preserve the section Entitled "History", Preserve its Title, and add to it an item stating at least the title, year, new authors, and publisher of the Modified Version as given on the Title Page. If there is no section Entitled "History" in the Document, create one stating the title, year, authors, and publisher of the Document as given on its Title Page, then add an item describing the Modified Version as stated in the previous sentence.
- **J.** Preserve the network location, if any, given in the Document for public access to a Transparent copy of the Document, and likewise the network locations given in the Document for previous versions it was based on. These may be placed in the "History" section. You may omit a network location for a work that was published at least four years before the Document itself, or if the original publisher of the version it refers to gives permission.
- **K.** For any section Entitled "Acknowledgements" or "Dedications", Preserve the Title of the section, and preserve in the section all the substance and tone of each of the contributor acknowledgements and/or dedications given therein.
- **L.** Preserve all the Invariant Sections of the Document, unaltered in their text and in their titles. Section numbers or the equivalent are not considered part of the section titles.
- **M.** Delete any section Entitled "Endorsements". Such a section may not be included in the Modified Version.
- **N.** Do not retitle any existing section to be Entitled "Endorsements" or to conflict in title with any Invariant Section.
- **O.** Preserve any Warranty Disclaimers.

If the Modified Version includes new front-matter sections or appendices that qualify as Secondary Sections and contain no material copied from the Document, you may at your option designate some or all of these sections as invariant. To do this, add their titles to the list of Invariant Sections in the Modified Version's license notice. These titles must be distinct from any other section titles.

You may add a section Entitled "Endorsements", provided it contains nothing but endorsements of your Modified

Version by various parties--for example, statements of peer review or that the text has been approved by an organization as the authoritative definition of a standard.

You may add a passage of up to five words as a Front-Cover Text, and a passage of up to 25 words as a Back-Cover Text, to the end of the list of Cover Texts in the Modified Version. Only one passage of Front-Cover Text and one of Back-Cover Text may be added by (or through arrangements made by) any one entity. If the Document already includes a cover text for the same cover, previously added by you or by arrangement made by the same entity you are acting on behalf of, you may not add another; but you may replace the old one, on explicit permission from the previous publisher that added the old one.

The author(s) and publisher(s) of the Document do not by this License give permission to use their names for publicity for or to assert or imply endorsement of any Modified Version.

#### **5. COMBINING DOCUMENTS**

You may combine the Document with other documents released under this License, under the terms defined in section 4 above for modified versions, provided that you include in the combination all of the Invariant Sections of all of the original documents, unmodified, and list them all as Invariant Sections of your combined work in its license notice, and that you preserve all their Warranty Disclaimers.

The combined work need only contain one copy of this License, and multiple identical Invariant Sections may be replaced with a single copy. If there are multiple Invariant Sections with the same name but different contents, make the title of each such section unique by adding at the end of it, in parentheses, the name of the original author or publisher of that section if known, or else a unique number. Make the same adjustment to the section titles in the list of Invariant Sections in the license notice of the combined work.

In the combination, you must combine any sections Entitled "History" in the various original documents, forming one section Entitled "History"; likewise combine any sections Entitled "Acknowledgements", and any sections Entitled "Dedications". You must delete all sections Entitled "Endorsements."

#### **6. COLLECTIONS OF DOCUMENTS**

You may make a collection consisting of the Document and other documents released under this License, and replace the individual copies of this License in the various documents with a single copy that is included in the collection, provided that you follow the rules of this License for verbatim copying of each of the documents in all other respects.

You may extract a single document from such a collection, and distribute it individually under this License, provided you insert a copy of this License into the extracted document, and follow this License in all other respects regarding verbatim copying of that document.

#### **7. AGGREGATION WITH INDEPENDENT WORKS**

A compilation of the Document or its derivatives with other separate and independent documents or works, in or on a volume of a storage or distribution medium, is called an "aggregate" if the copyright resulting from the compilation is not used to limit the legal rights of the compilation's users beyond what the individual works permit. When the Document is included in an aggregate, this License does not apply to the other works in the aggregate which are not themselves derivative works of the Document.

If the Cover Text requirement of section 3 is applicable to these copies of the Document, then if the Document is less than one half of the entire aggregate, the Document's Cover Texts may be placed on covers that bracket the Document within the aggregate, or the electronic equivalent of covers if the Document is in electronic form. Otherwise they must appear on printed covers that bracket the whole aggregate.

#### **8. TRANSLATION**

Translation is considered a kind of modification, so you may distribute translations of the Document under the terms of section 4. Replacing Invariant Sections with translations requires special permission from their copyright holders, but you may include translations of some or all Invariant Sections in addition to the original versions of these Invariant Sections. You may include a translation of this License, and all the license notices in the Document, and any Warranty Disclaimers, provided that you also include the original English version of this License and the original versions of those notices and disclaimers. In case of a disagreement between the

translation and the original version of this License or a notice or disclaimer, the original version will prevail.

If a section in the Document is Entitled "Acknowledgements", "Dedications", or "History", the requirement (section 4) to Preserve its Title (section 1) will typically require changing the actual title.

#### **9. TERMINATION**

You may not copy, modify, sublicense, or distribute the Document except as expressly provided for under this License. Any other attempt to copy, modify, sublicense or distribute the Document is void, and will automatically terminate your rights under this License. However, parties who have received copies, or rights, from you under this License will not have their licenses terminated so long as such parties remain in full compliance.

#### **10. FUTURE REVISIONS OF THIS LICENSE**

The Free Software Foundation may publish new, revised versions of the GNU Free Documentation License from time to time. Such new versions will be similar in spirit to the present version, but may differ in detail to address new problems or concerns. See http://www.gnu.org/copyleft/.

Each version of the License is given a distinguishing version number. If the Document specifies that a particular numbered version of this License "or any later version" applies to it, you have the option of following the terms and conditions either of that specified version or of any later version that has been published (not as a draft) by the Free Software Foundation. If the Document does not specify a version number of this License, you may choose any version ever published (not as a draft) by the Free Software Foundation.

# **Introduction:**

## **Acknowledgments**

The original material was made available by LinuxIT's technical training centre www.linuxit.com.

The manual is available online at http://savannah.nongnu.org/projects/lpi-manuals/. We would like to thank the Savannah Volunteers for assessing the project and providing us with the Web space.

## **History**

CVS version 0.0 January 2004, Adrian Thomasset <adrian@linuxit.com>. Reviewed/Updated April 2004, Andrew Meredith <andrew@anvil.org>

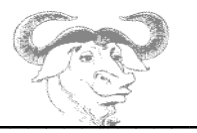

# **Table of Contents**

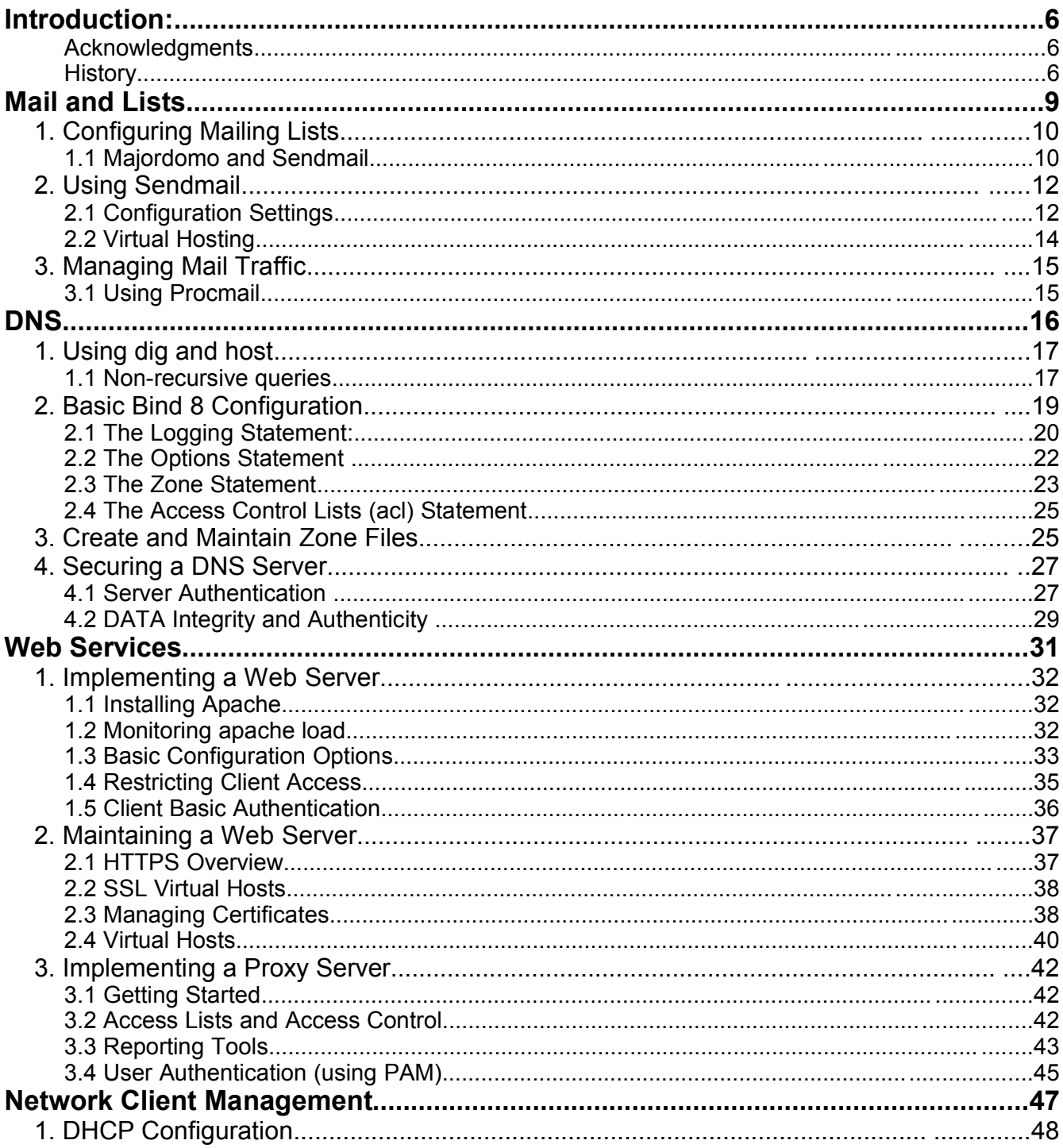

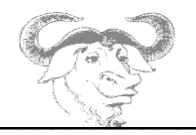

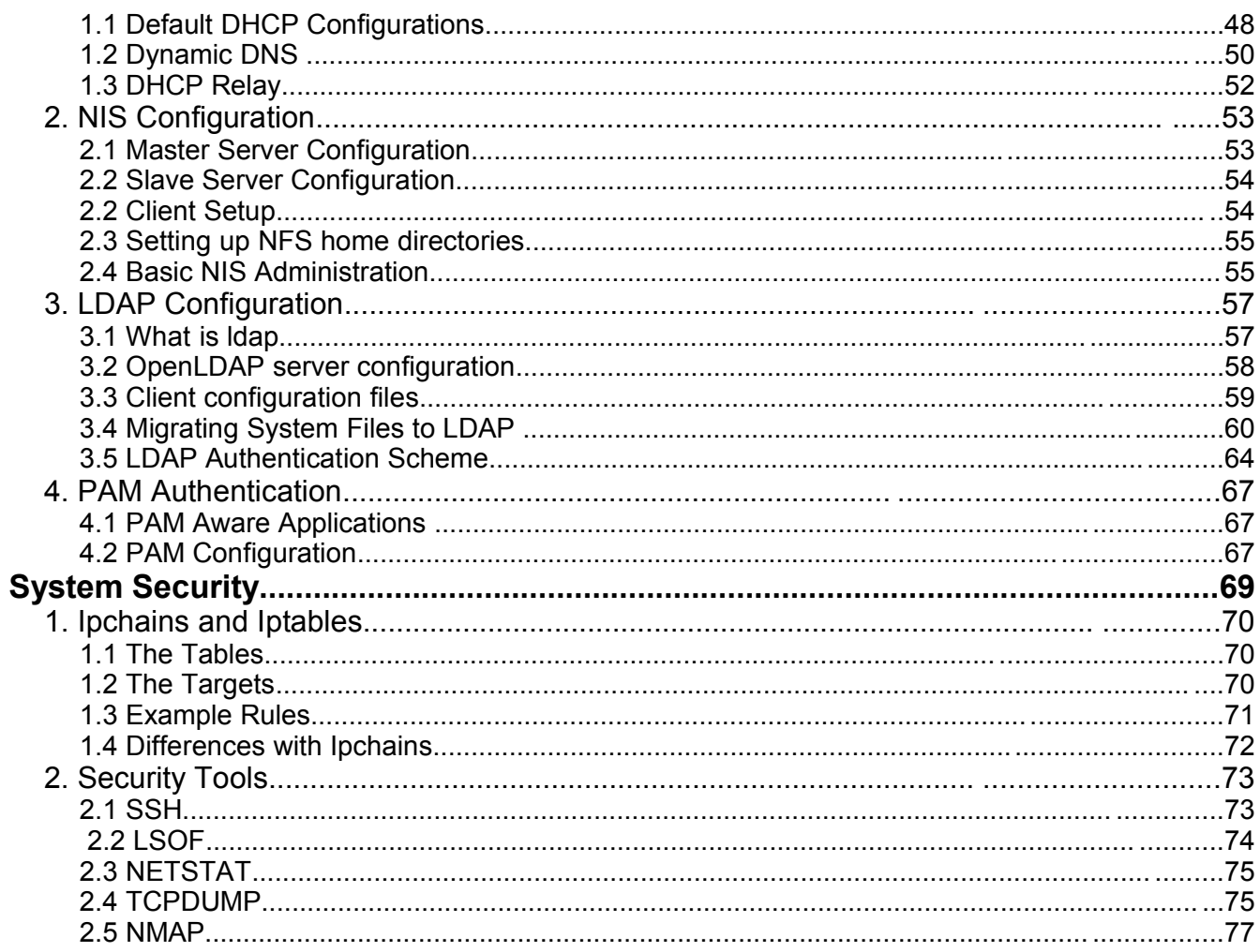

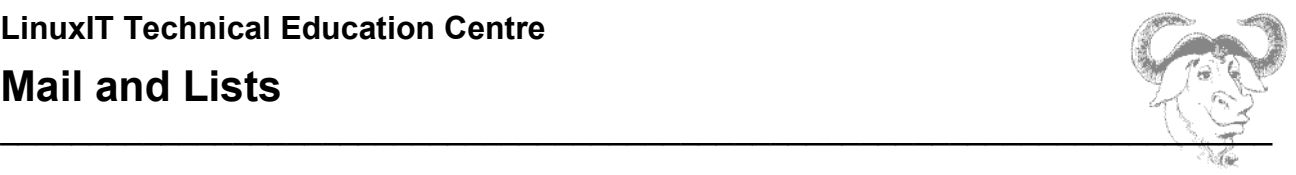

# **Mail and Lists**

- **1.Configuring Mailing Lists**
- **2. Using Sendmail**

 $\frac{1}{2}$ 

**3. Managing Mail Traffic**

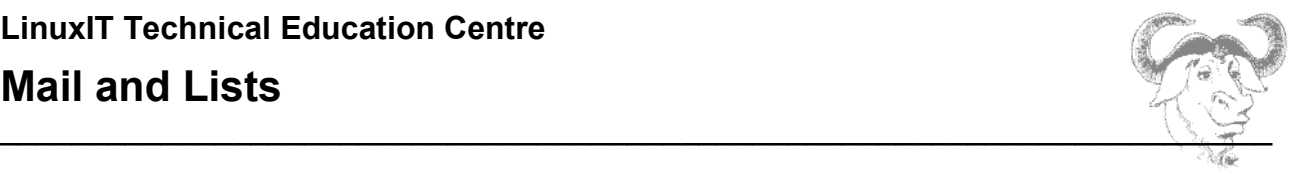

## *1. Configuring Mailing Lists*

## **1.1 Majordomo and Sendmail**

Download the code from

 $\frac{1}{2}$ 

http://www.greatcircle.com/majordomo/

Source version: majordomo-1.94.5.tar.gz

## **Pre-installation Configuration**

1. In the Makefile, replace **/bin/perl** with the path to the perl binary on your system (usually /usr/bin/perl):

PERL = /usr/bin/perl

To make things easier we will leave the W\_HOME as is:

W\_HOME = /usr/test/majordomo-\$(VERSION)

You need to create the directory **/usr/test**

mkdir /usr/test

Create a group called **majordomo** with GID **45**, and add a user called **majordomo** with UID **123**

```
groupadd -g 45 majordomo
useradd -g 45 -u 123 majordomo
```
2. In the **sample.cf** file we need to define our domain (for example seafront.bar). This is also where the path to the sendmail binary is set:

\$whereami = "seafront.bar";  $$sendmail command = "/usr/sbin/sendmail"$ ;

Now we can run

make install

# **LinuxIT Technical Education Centre Mail and Lists**

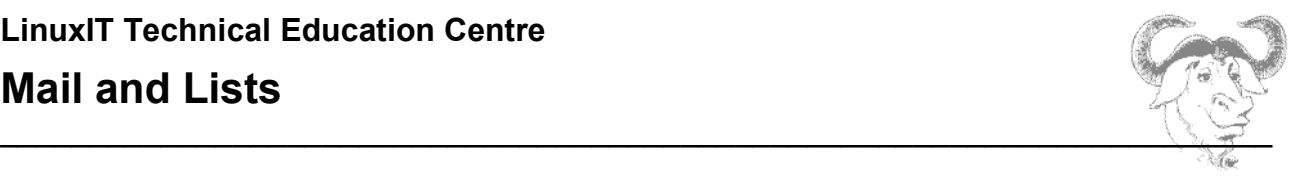

make install-wrapper

 $\frac{1}{2}$ 

Finally you can test the configuration as suggested with the following:

cd /usr/test/majordomo-1.94.5; ./wrapper config-test

If all goes well you will be prompted to register to the majordomo mailing list. Since we do not have a valid email address, answer NO to the question.

### **Sendmail Configuration**

The sendmail configuration involves adding appropriate entries in **/etc/aliases** for each mailing list we create. But before that we need a symbolic link in **/etc/smrsh** pointing to the majordomo **wrapper** binary, and here is why.

In order to limit the number of programs mail can be piped to (using a '| command' instead of an email address) sendmail defines a set of commands known as "sendmail restricted shells" or smrsh. The list of restricted shells is contained in **/etc/smrsh** which are symbolic links to the actual binaries we allow mail to be piped to.

We will make the **wrapper** binary available, which is located in /usr/test/majordomo-1.94.5, with the following:

```
ln -s /usr/test/majordomo-1.94.5/wrapper /etc/smrsh
```
Before adding the entries to **/etc/aliases** we need to decide on a name for our first list, and we choose ... *test*.

Remember that before sending mail to the list test@seafront.bar we first need to subscribe to this list by sending a mail to majordomo@seafront.bar with the contents subscribe test. Some work needs to be done for this to work.

Creating the list "test" ( as documented in NEWLIST):

1 . create an empty file called test and a file containing information about the list called test.info in the directory /usr/test/majordomo-1.94.5/lists/

2. Create the following aliases in **/etc/aliases**:

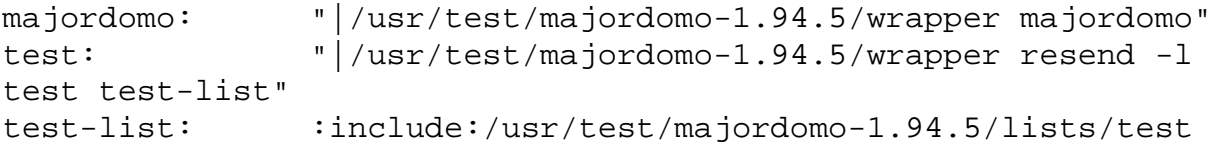

# **LinuxIT Technical Education Centre Mail and Lists**

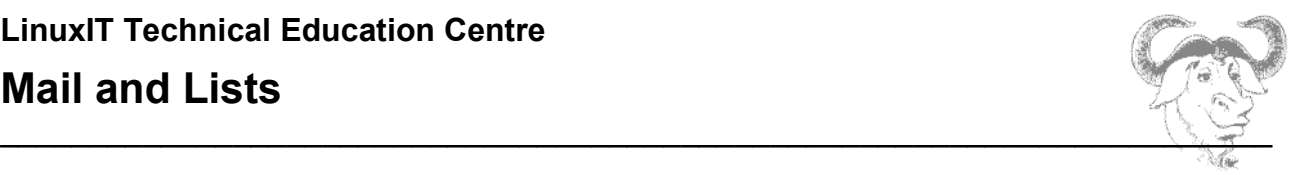

test-request: "|/usr/test/majordomo-1.94.5/wrapper requestanswer test" owner-test: tux test-approval: tux

#### 3. Run **newaliases** and restart **sendmail**.

### **Majordomo Test**

 $\frac{1}{2}$ 

Send an email to majordomo@seafront.bar with the content:

subscribe test

If all goes well you will receive a response with further steps to be taken.

## *2. Using Sendmail*

## **2.1 Configuration Settings**

#### **DNS Settings**

1. We first want to make sure that mail will be sent to our machine. We assume that we have properly configured a domain called seafront.bar with BIND 8 or 9. Let's make sure that the zone file for this domain has an MX record pointing to our system.

For example if our machine is called  $test1$  and has the IP 192.168.246.12 then we need the following lines:

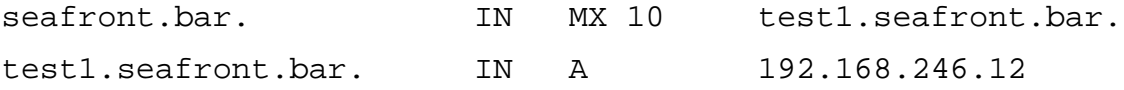

2. Next we need to make sure that this information is read by the resolvers, so we add the following at the top of the file **/etc/resolv.conf**:

nameserver 127.0.0.1

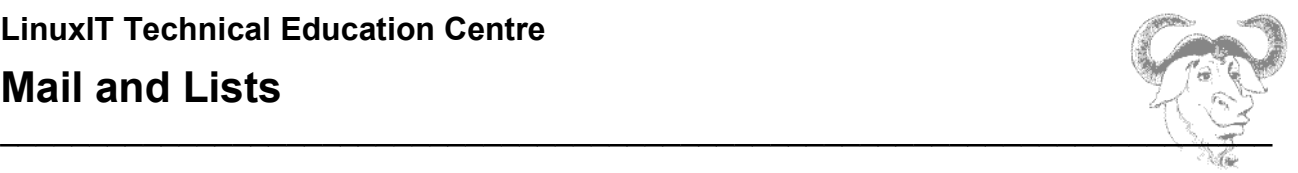

domain seafront.bar

### **Sendmail Settings**

 $\frac{1}{2}$ 

We go into sendmail's main configuration directory **/etc/mail**. Here we need to do the following:

1. By default sendmail is configured to listen for connections ONLY for the 127.0.0.1 interface. In order to make sendmail listen to all interfaces we need to comment out the following line in **/etc/mail/sendmail.mc** using 'dnl' which stands for "do next line":

dnl DAEMON\_OPTIONS(`Port=smtp,Addr=127.0.0.1, Name=MTA')dnl

Once this is done run:

m4 /etc/mail/sendmail.mc > /etc/mail/sendmail.cf

**Notice**: Make sure /etc/sendmail.cf isn't also there, if it is, delete it.

Restart sendmail and try the following:

telnet test1.seafront.bar 25

**Warning**: If you get a connection then sendmail is responding. This doesn't mean that sendmail will deliver mail (relay) for you!

3. To configure sendmail to relay for you you need to add the IP for your machine to the **/ etc/mail/access** file:

192.168.246.12 RELAY

4. Finally, we also need to tell sendmail to accept mail for @seafront.bar addresses. For this, add the domain name to **/etc/mail/local-host-names**:

seafront bar

Restart sendmail and send a mail to an existing user. If you have a user *tux* on the machine then check the output of the following:

mail -v -s "test seafront domain" tux@seafront.bar < /etc/passwd

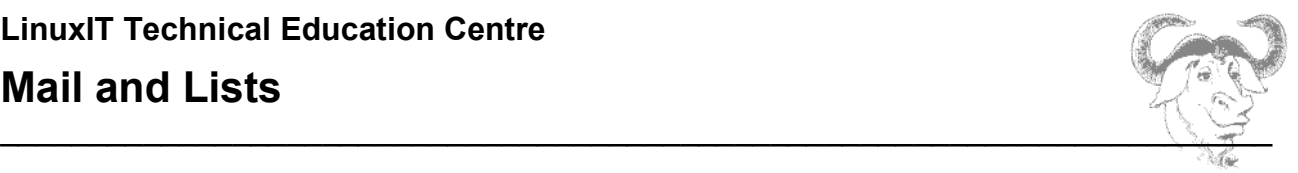

## **2.2 Virtual Hosting**

 $\frac{1}{2}$ 

We want the server seafront.bar to accept mail for the city.bar domain. For this we follow the following steps.

## **The DNS entries**

We need to add an MX record for the city.bar domain. Here is the whole block for clarity:

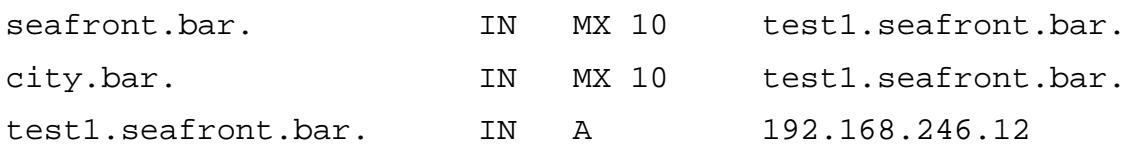

Reload the zone file:

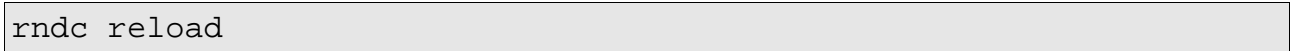

### **Sendmail Settings**

1. We need to make sendmail accept mail for users at @city.bar. For this we add the next line to the **local-host-names** file:

city.bar

If mail is sent to *tux@city.bar* and *tux* is a valid user on test1.seafront.bar then mail will be delivered to the local user *tux*.

To avoid this we can use the **/etc/mail/virtusertable** database.

2. If you want to forward mail onto another account here are example entries for the **virtusertable** database:

tux@city.bar mr.tux@otherdomain.org @city.bar administrator list@city.bar local-list

Here mail for user tux is diverted to mr.tux@otherdomain.org, the user administrator is the catchall account, lists are redirected to local lists (this needs to point to a valid list defined in the aliases

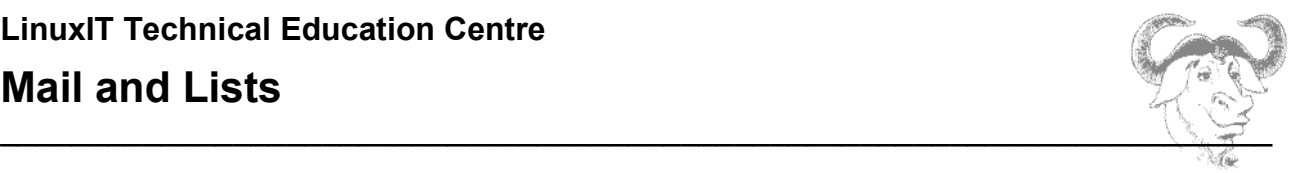

# *3. Managing Mail Traffic*

# **3.1 Using Procmail**

In depth information can be found in the **procmail**, **procmailrc** and **procmailex** manpages. Here are a few examples taken from **procmailex(5)**

Sort all mail coming from the lpi-dev mailing list into the mail folder LPI:

:0: \* ^TO\_lpi-dev LPI

 $\frac{1}{2}$ 

Forward mails between two accounts *main.address* and *the-other.address.* This rule is for the procmailrc on the main address account. Notice the X-Loop header used to prevent loops:

:0 c

 \* !^X-Loop: yourname@main.address | formail -A "X-Loop: yourname@main.address" | \ \$SENDMAIL -oi yourname@the-other.address

The **c** option tells procmail to keep a local copy.

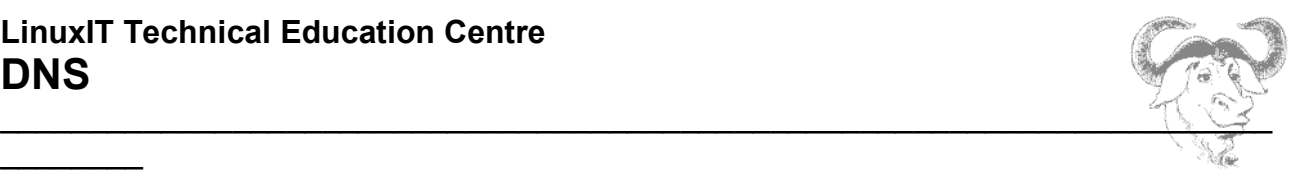

# **DNS**

**1. Using dig and host**

 $\frac{1}{2}$ 

- **2. Basic Bind 8 Configuration**
- **3. Create and Maintain Zones**
- **4. Securing a DNS Server**

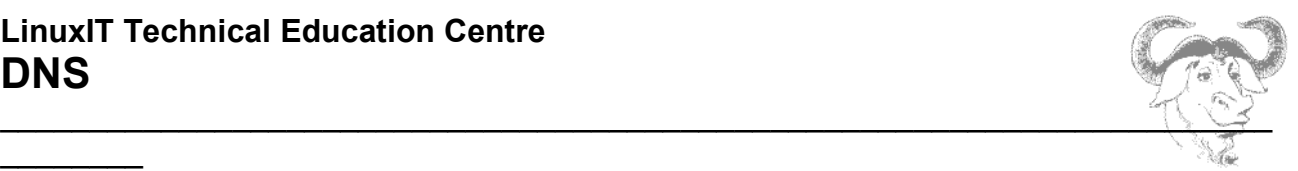

## *1. Using dig and host*

The **bind-utils** package provides a number of tools used to query DNS server. We will use **dig** and **host** to illustrate different types of queries.

## **1.1 Non-recursive queries**

By forcing all queried DNS servers not to perform *recursive* queries we will discover that we need to manually follow the thread of information (list of DNS servers for each domain) in order to get an answer.

For this we need to query a hostname that has not been cached on our local server yet.

QUERY 1

 $\frac{1}{2}$ 

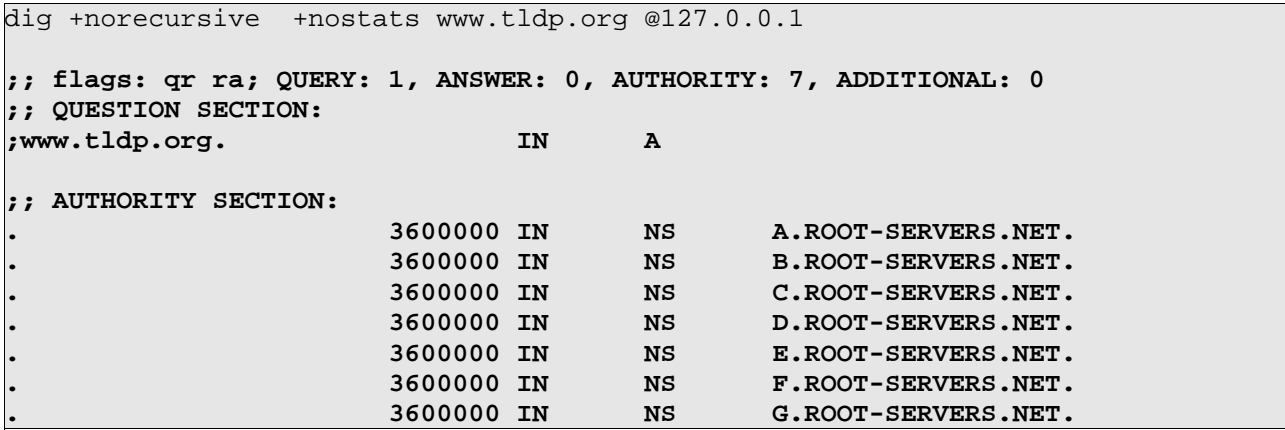

**Result**: the local cache does not contain the required information so it queries the root servers (.) which return alternative DNS servers.

QUERY 2

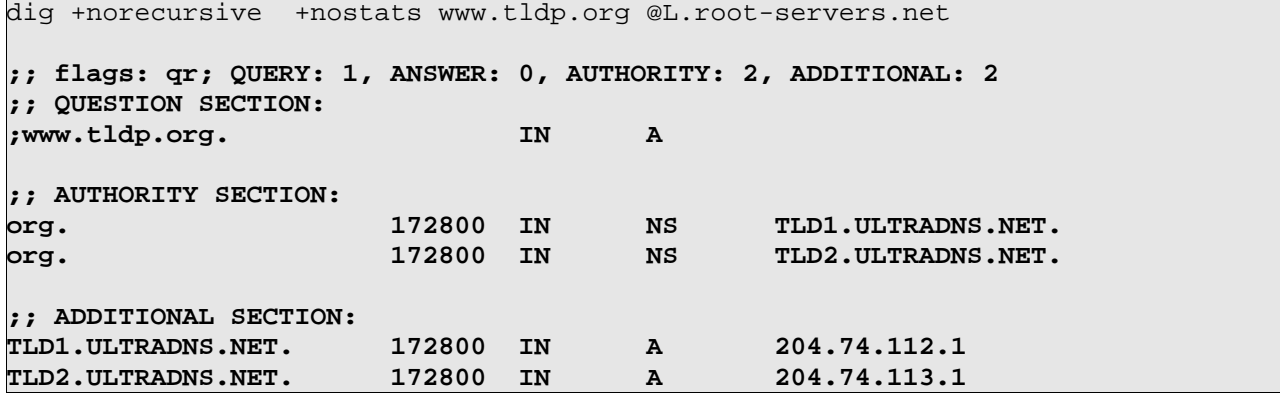

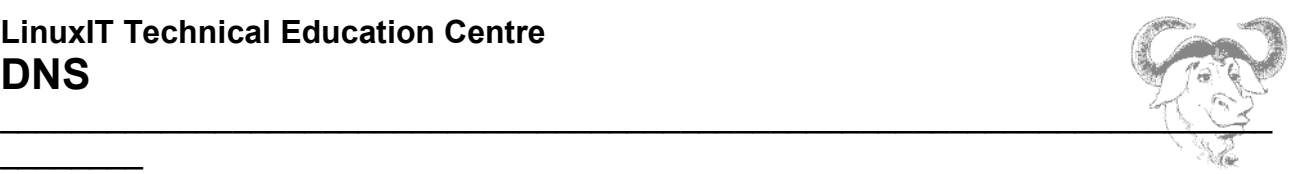

**Result**: The root DNS server L.ROOT-SERVERS.NET is queried. This server returns the names and additional IP address for 2 new DNS servers authoritative on the .ORG domain.

#### QUERY 3

 $\frac{1}{2}$ 

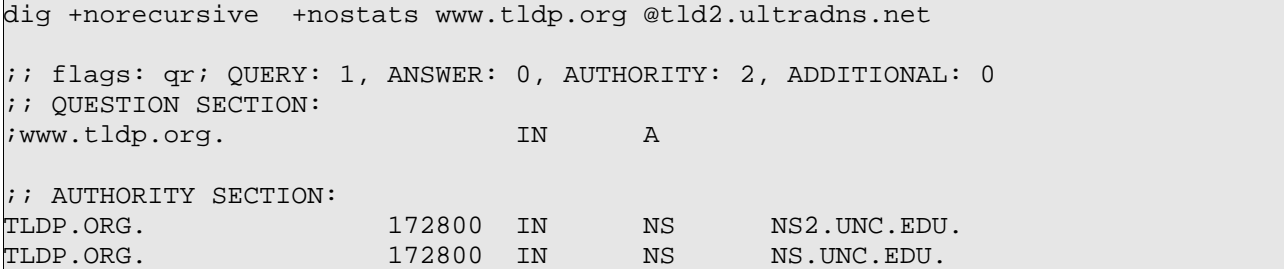

**Result**: Querying one of the .ORG DNS server we receive the names for two authoritative DNS servers on the TLDP.ORG domain. The next query should yield an answer!

#### QUERY 4

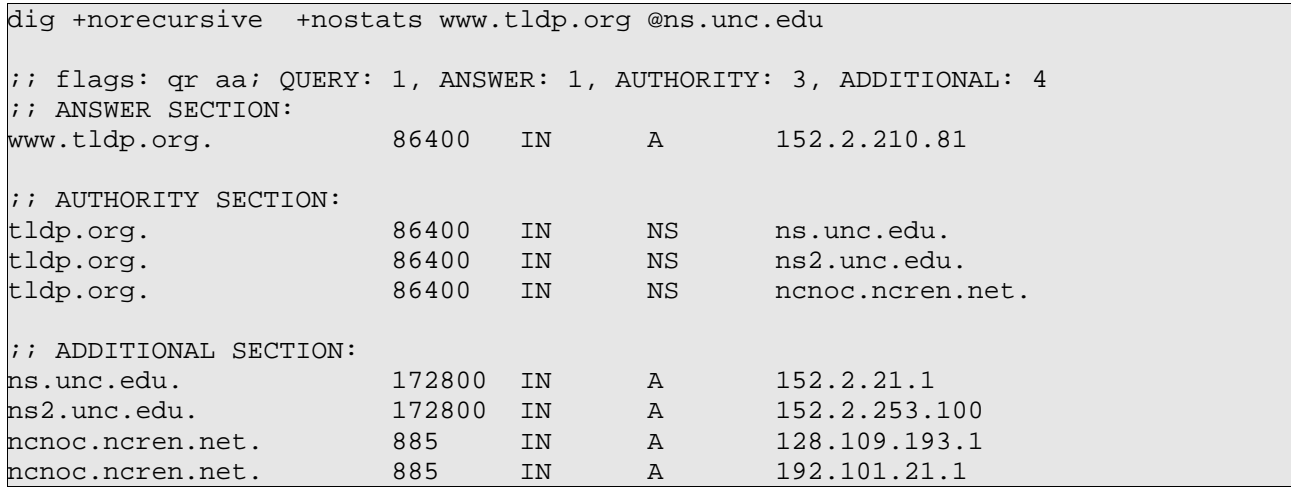

**Result**: As expected the DNS servers on the TLDP.ORG domain have a record for www.tldp.org.

### **NOTICE**

The above sequence of queries was necessary only because the host www.tldp.org was not cached on the local caching server. The **dig** instruction queried the remote DNS servers without using the local server. Typing

host www.tldp.org 127.0.0.1

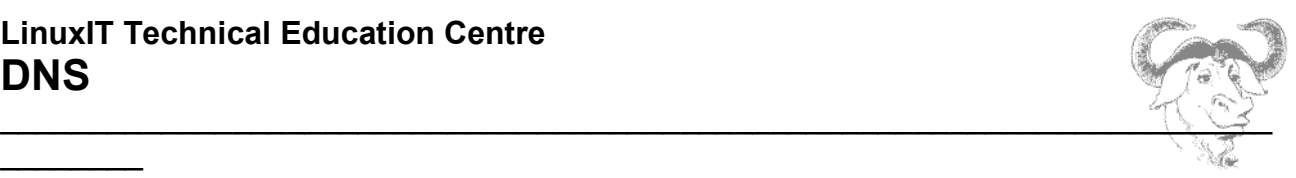

#### and then

 $\frac{1}{2}$ 

```
dig +norecursion www.tldp.org @127.0.0.1
```
would yield an answer since all the information is now cached on the local caching server

**Search NS record for domain** (authoritative DNS servers)

```
host -t NS tldp.org
tldp.org name server ns2.unc.edu.
tldp.org name server ncnoc.ncren.net.
```
# **tldp.org name server ns.unc.edu.**

## **Search MX record for domain**

host -t MX tldp.org

**tldp.org mail is handled by 0 gabber.metalab.unc.edu**

Finally, it is possible to see all records with **host -a**.

## *2. Basic Bind 8 Configuration*

The configuration file for a Bind 8 server is **/etc/named.conf** This file has the following main entries:

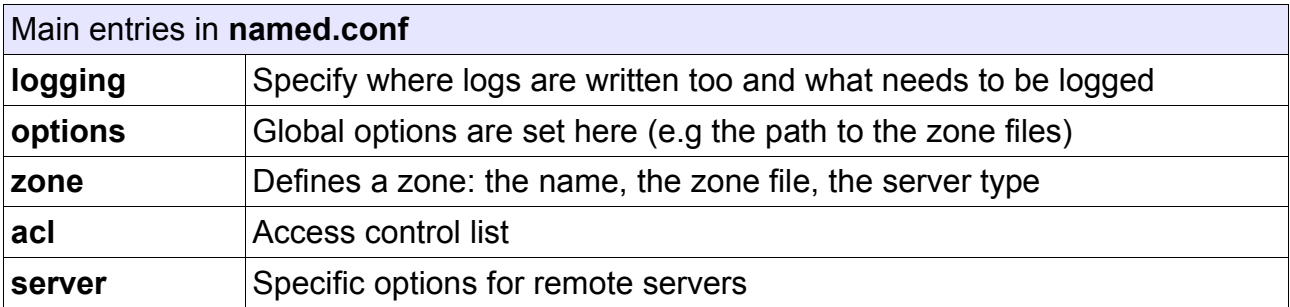

Let's look at a typical configuration file for a caching only server. We will add entries to it as we go to create new zones, logging facilities, security, etc.

Skeleton **named.conf** file options { directory "/var/named";

## **LinuxIT Technical Education Centre DNS**

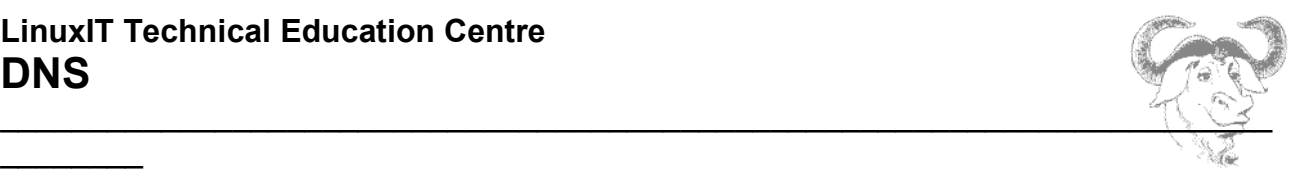

```
datasize 100M;
};
zone "." IN {
        type hint;
        file "named.ca";
};
zone "localhost" IN {
        type master;
        file "localhost.zone";
        allow-update { none; };
};
zone "0.0.127.in-addr.arpa" IN {
        type master;
        file "named.local";
        allow-update { none; };
};
```
 $\frac{1}{2}$ 

# **2.1 The Logging Statement**:

The syntax for logging is:

```
logging {
      channel "channel name" {
                file "file name";
           versions number_of_files;
                       size log_size;
                 syslog < daemon | auth | syslog | authpriv | local0 -to-
local7 | null > iseverity <critical | error | warning | notice | info | debug
| dynamic > ;
     print-category yes_or_no;
           print-severity yes_or_no;
           print-time yes_or_no;
       };
      category "category name" {
         "channel_name";
       };
```
The **channel** defines where logs are sent to (file, syslog or null). If syslog is selected then the facility and the log level can be specified too.

The **category** clause defines the type of information sent to a given channel (or list of channels). The type of channel is given then the default logging facility is used

 $\frac{1}{2}$ 

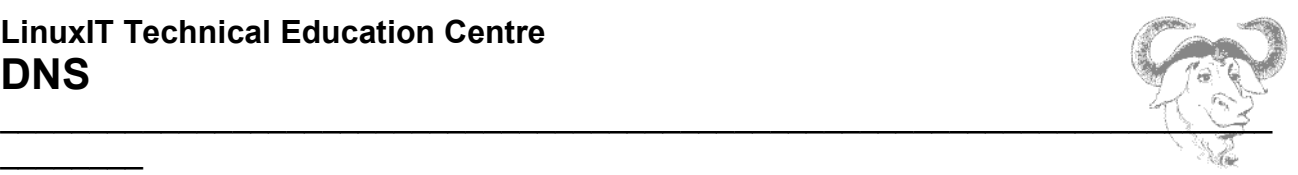

```
category default { default_syslog; default_debug; };
```
We choose not to use the syslog daemon and log everything to a file called "LOG" that will be created in the same directory as the zone files. For this we will create the **channel** *foo\_channel*. Next we want to log queries using this channel. The entry in **named.conf** will look like this:

```
logging {
     channel foo_channel {
                  file "LOG";
                  print-time yes;
                  print-category yes;
                  print-severity yes;
          };
     category "queries" {
                   "foo_channel";
          };
 };
```
Categories such as queries are predefined and listed in the **named.conf(5)** manpages. However some of the names have changed, so we include as a reference the list of categories for BIND 9 below:

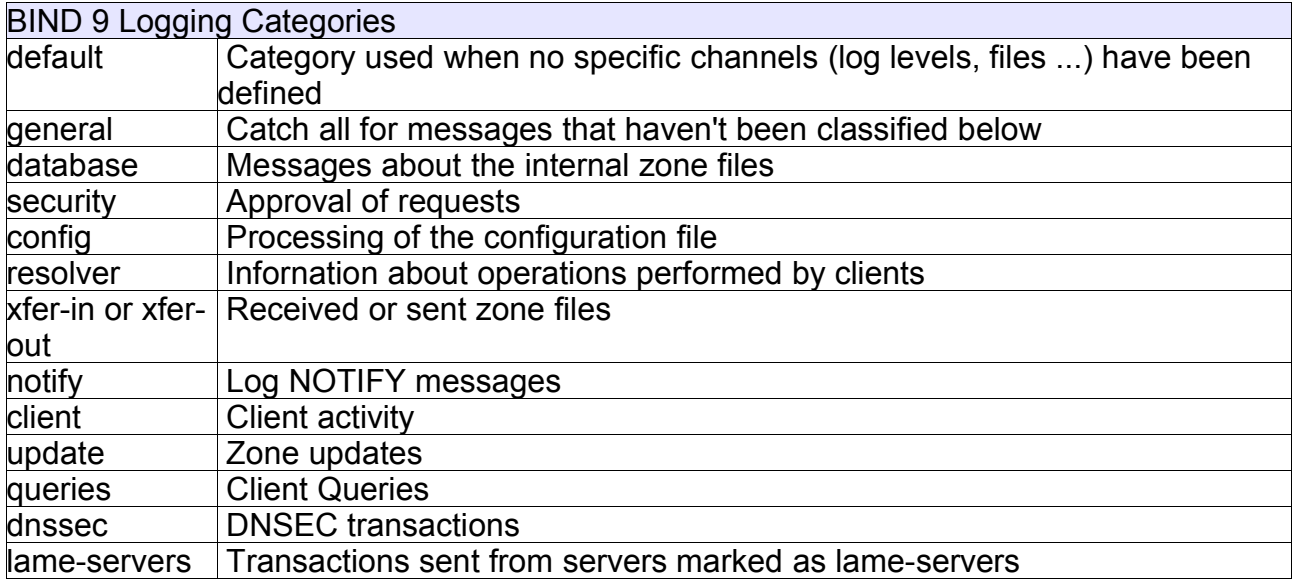

# **2.2 The Options Statement**

The global options for the server are set at the beginning of **named.conf**. The syntax is:

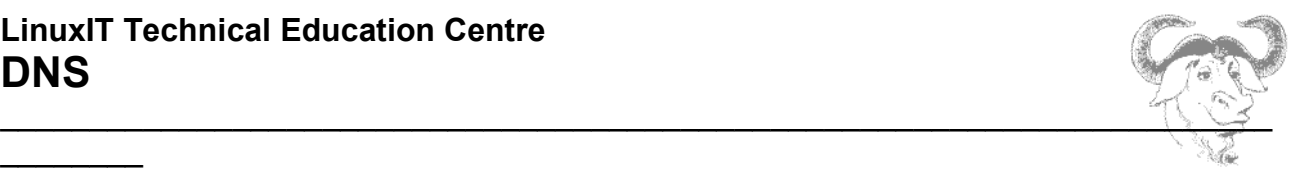

```
options{
     option1;
     option2;
     ....
};
```
 $\frac{1}{2}$ 

We next cover the most common options.

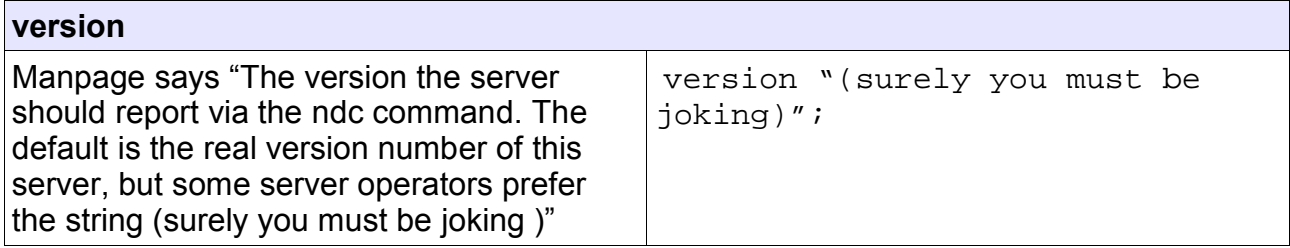

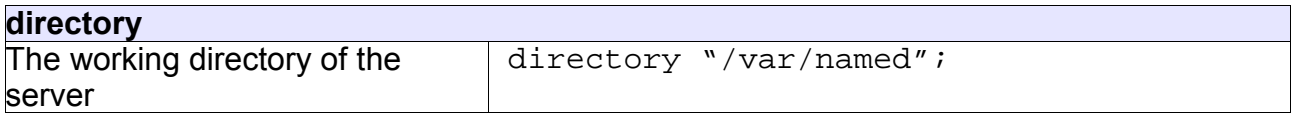

### **fetch-glue** (default *yes*) - obsolete

Prevent the server from resolving NS records (the additional data section). When a record is not present in the cache BIND can determine which servers are authoritative for the newly queried domain. This is often used in conjunction with *recursion no*.

#### **notify** (default *yes*)

Send DNS NOTIFY messages to the slave servers to notify zone changes (helps speed up convergence)

### **recursion** (default *yes*)

The server will perform recursive queries when needed

#### **forward** (*only* or *first*)

The default value is *first* and causes the sever to query the forwarders before attempting to answer a query itself. If the option is set to *only* the server will always ask the forwarders for an answer. This option has to be used with **forwarders**.

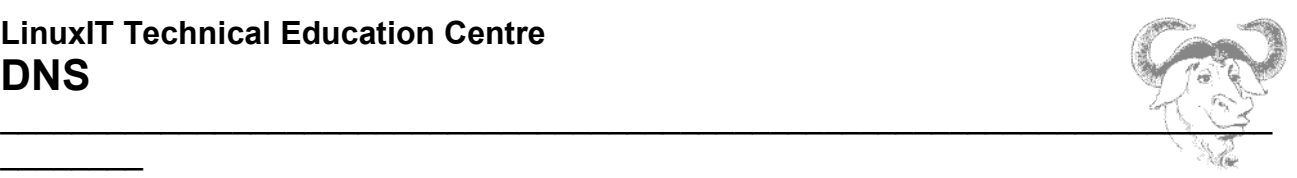

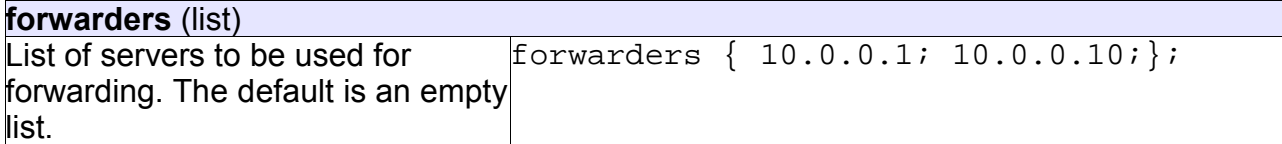

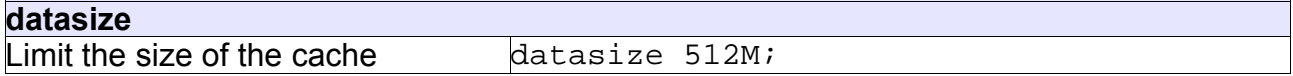

**allow-query** (list) A lists of hosts or networks that may query the server

**allow-recursion** (list)

 $\frac{1}{2}$ 

List of hosts that can submit recursive queries

**allow-transfer** (list)

List of hosts (usually the slaves) who are allowed to do zone transfers

# **2.3 The Zone Statement**

The syntax for a zone entry in **named.conf** is as follows:

```
zone domain_name {
     type zone type;
     file zone_file;
     local options;
};
```
We first look at the *local\_options* available. Some of these are the same options with the same syntax as the global options we have just covered (with some additional ones). The most common ones are **notify**, **allow-transfer** and **allow-query**. Additional ones are **masters** (list of master servers) or **dialup**.

The *domain* name is the name of the domain we want to keep records for. For each domain name there is usually an additional zone that controls the local in-addr.arpa zone.

The *zone\_type* can either be

**master** the server has a master copy of the zone file **slave** the server has a version of the zone file that was downloaded from a master server **hint** predefined zone containing a list of root servers

**stub** similar to a **slave** server but only keeps the NS records

 $\frac{1}{2}$ 

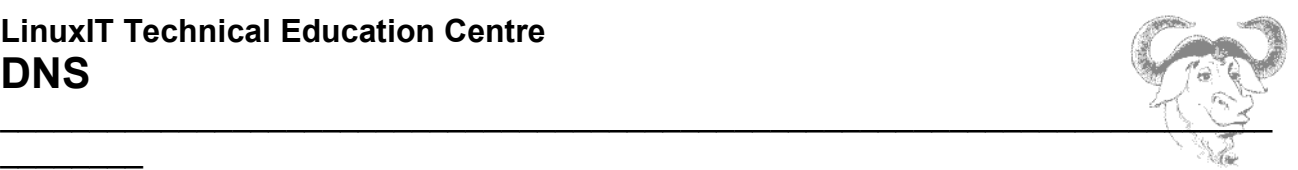

The *zone\_file* is a path to the file containing the zone records. If the path is not an absolute path then the path is taken relatively to the directory given earlier by the **directory** option (usually /var/named).

Example master zone entries, allowing zone transfers to a slave server at 10.1.2.3:

```
zone seafront.bar {
    type master;
     file "seafront.zone";
     allow-transfer\{10.1.2.3i\};
};
zone 2.1.10.in-addr.arpa {
     type master;
     file "10.1.2.zone"
     allow-transfer\{10.1.2.3\};
};
```
The next example is the corresponding **named.conf** *zone* section for the slave server, assuming the master has the IP 10.1.2.1:

```
zone "seafront.bar" IN {
         type slave;
         masters {10.1.2.1;};
         file "slave/seafront.zone";
};
zone "2.1.10.in-addr.arpa" IN {
         type slave;
        masters \{10.1.2.1i\};
         file "slave/10.1.2.local";
};
```
## **2.4 The Access Control Lists (acl) Statement**

Rather than use IPs it is possible to group lists of IP addresses or networks and assign a name to this grouping.

Exmaple acl:

acl internal net {10.0.0.0/8; };

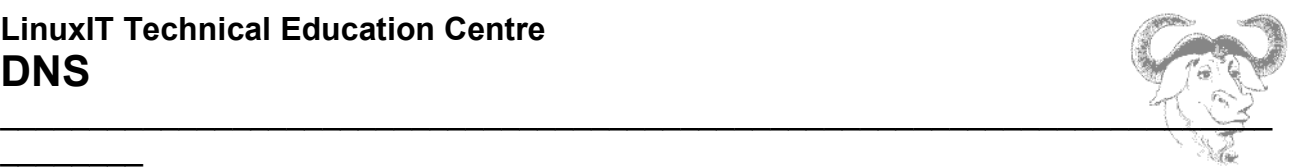

There are built-in ACLs as follow:

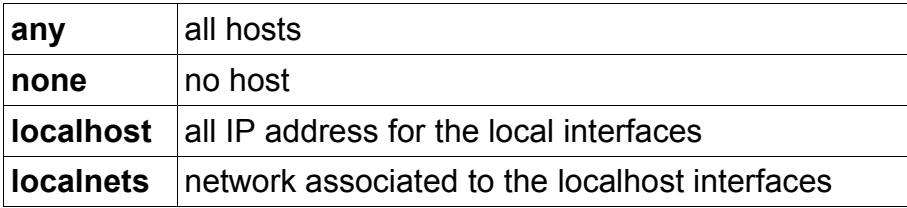

### **The Server Statement**

 $\frac{1}{2}$ 

This statement is used to assign configuration options for a specific server. For example if a server is giving bad information it can be marked as **bogus**. One can also set the **keys** associated with a server for hosts *authentication* when using DNSSEC (see section 4. Securing a DNS Server)

## *3. Create and Maintain Zone Files*

The format of the zone files is defined in RFC 1035 and contains resource records (RR) for the administered domain or sub-domain.

The types of resource records are:

1 – Start Of Authority (SOA) describes to root of the zone:

```
root-name TTL IN SOA name-server email-address (
                                     serial number;
                                     refresh;
                                     retry;
                                     expire;
                                     minimum;
                                     \lambda
```
The root-name is often replaced with an "@" symbol which resolves to the name of the zone specified in **named.conf**.

Example:

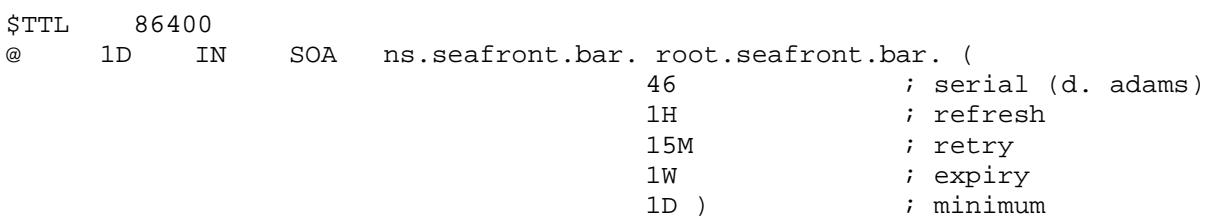

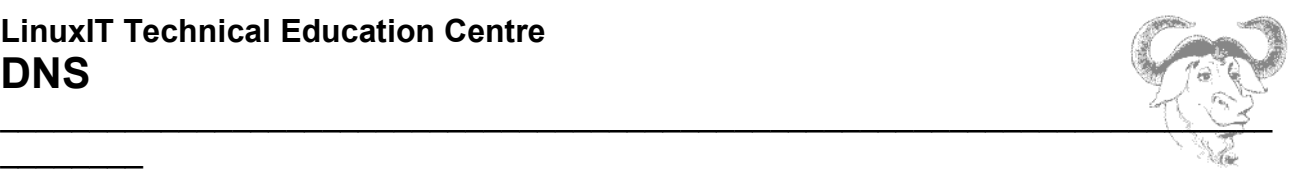

2 – Records defining the name-servers for this domain, NS records

domain-name IN NS name-server

Example:

 $\frac{1}{2}$ 

IN NS ns

#### **NOTICE**

1. If the name of the domain is missing then @ is assumed

2. The fully qualified name of the name-server is ns. seafront. bar.. A host name that doesn't end with a dot will automatically have the domain-name '@' appended to it. Here for example

ns becomes ns.seafront.bar.

3 – Records defining the mail-servers for this domain, MX records

domain-name IN MX PRI mail-server

The *PRI* entry is a priority number. If several mail-servers are defined for a domain then the servers with the lowest priority number are used first.

4 – Authoritative information for hosts on the domain, called A records

host-name IN A IP-address

#### **Authority Delegation**

5 – When defining the name-servers responsible for another sub-domain additional NS records are added as well as some *glue records* which are simple A records resolving the DNS servers.

Example:

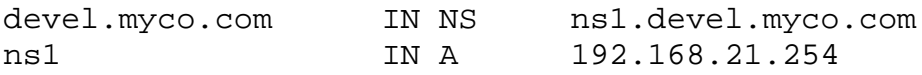

#### **Reverse zone files**:

6 – Authoritative PTR records, resolving IP addresses

n IN PTR host-name

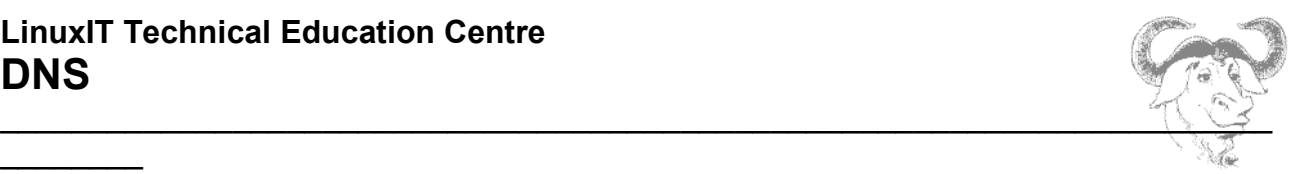

## *4. Securing a DNS Server*

 $\frac{1}{2}$ 

In 1995, following major security flaws discovered in DNS, a new topic called DNSSEC was started within the IETF. This DNSSEC protocol is described in a sequence of three draft documents known as RFC2535bis and proposes to handle server **authentication** as well as data **authenticity**.

## **4.1 Server Authentication**

DNSSEC attempts to handle vulnerabilities that occur during **unauthorised dynamic updates** as well as spoofed **master impersonations**. These involve host-to-host authentications between either a DHCP or a slave server and the master server.

The **dnssec-keygen** tool is used to generate a host key on the master server that can then be transferred on a slave server. This authentication mechanism is call TSIG and stands for Transaction Signature. Another mechanism is SIG0 and is not covered in these notes.

## **Master Configuration**

1. First generate the host key on the master server called seafront.bar:

dnssec-keygen -a HMAC-MD5 -b 256 -n host seafront.bar.

This will create the following public and a private key pair:

Kseafront.bar.+157+49196.key Kseafront.bar.+157+49196.private

**Notice**: These keys must NOT be inserted in the zone files (there is an IN KEY section in the public key that is misleading, looks like a RR).

The public and the private keys are identical: this means that the private key can be kept in any location. This also means that the public key shouldn't be published.

The content of the Kseafront.bar.+157+49196.key is:

seafront.bar. IN KEY 512 3 157 QN3vIApnV76WS+a2Hr3qj+AqZjpuPjQgVWeeMMGSBC4=

2. In the same directory as the server's **named.conf** configuration file. Create the file **slave.key** with the following content:

 $\frac{1}{2}$ 

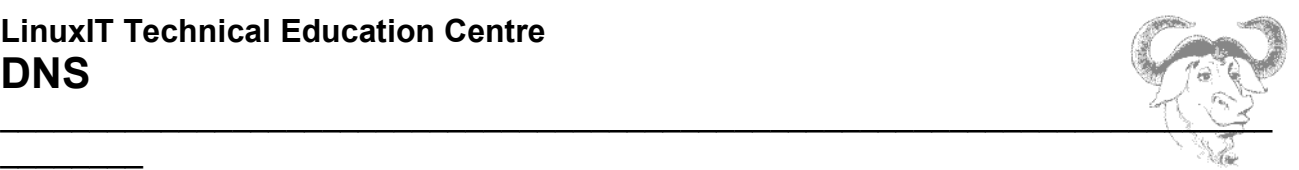

```
key "seafront.bar." {
         algorithm hmac-md5;
         secret "QN3vIApnV76WS+a2Hr3qj+AqZjpuPjQgVWeeMMGSBC4=";
};
```
3. Apply the following changes in **named.conf:**

```
include "/etc/slave.key";
zone "seafront.bar" IN {
         type master;
          file "seafront.zone";
         allow-transfer \{ \text{key} \text{ search}.\text{bar.}; \}};
zone 2.1.10.in-addr.arpa {
     type master;
     file "10.1.2.zone"
     allow-transfer{key seafront.bar.;);
};
```
## **Slave Configuration**

Copy the **slave.key** file to the slave server in the directory containing **named.conf**. Add the following **server** and **include** statements to **named.conf**:

```
server 10.1.2.1 { (this is the IP for the master server)
       keys \{searchontbar.; \};
};
include "/etc/slave.key";
```
## $\bullet$  **Troubleshooting**

Restart **named** on both servers and monitor the logs. Notice that DNSSEC is sensitive to time stamps so you will need to synchronise the servers (using NTP). Then run the following command on the master server in the same directory where the dnssec keys where generated:

dig @10.1.2.1 seafront.bar AXFR -k Kseafront.bar.+157+49196.key

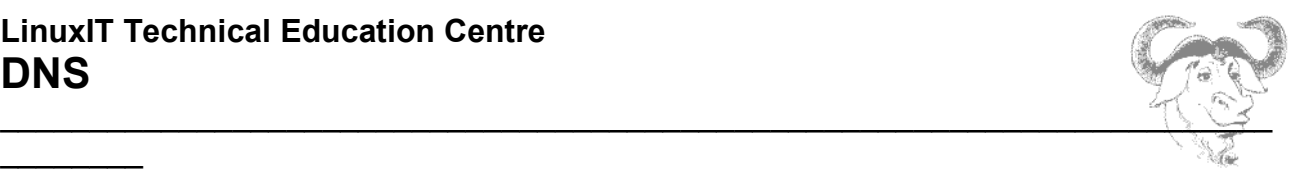

# **4.2 DATA Integrity and Authenticity**

This aspect of DNSSEC is above the level of this manual and is simply a summary of the concepts involved.

Data authenticity may be compromised at different levels. The recognised areas are:

- altered slave zone files
- cache impersonation
- cache poisoning

 $\frac{1}{2}$ 

#### **New RR records**

The integrity and authenticity of data is guarantied by signing the Resource Records using a private key. These signatures can be verified using a public DNSKEY. Only the validity of the DNSKEY needs to be established by the parent server or "delegation signer" DS.

So we have the following new RRs in the zone files:

RRSIG the signature of the RR set DNSKEY public key used to verify RRSIGs DS the Delegation Signer

### **Signing Zone Records**

These are the basic steps:

1. Create a pair of public/private zone signing keys (ZSK) dnssec-keygen -a DSA -b 1024 -n zone seafront.bar.

You should get two files such as these:

Kseafront.bar.+003+31173.key Kseafront.bar.+003+31173.private

2. Insert the public key into the unsigned zone file:

cat Kseafront.bar.+003+31173.key >> seafront.bar

3. Sign the zone file

dnssec-signzone -o seafront.bar Kseafront.bar.+003+31173

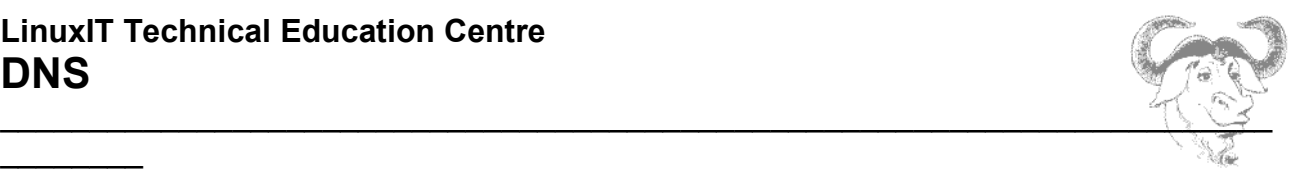

You should see a message such as:

 $\frac{1}{2}$ 

WARNING WARNING WARNING WARNING WARNING WARNING WARNING WARNING WARNING WARNING WARNING WARNING This version of dnssec-signzone produces zones that are WARNING WARNING incompatible with the forth coming DS based DNSSEC WARNING WARNING standard. WARNING WARNING WARNING WARNING WARNING WARNING WARNING WARNING WARNING WARNING WARNING WARNING seafront.zone.signed

This is due to the fact that the dnssec-signzone tool doesn't support the **-k** switch which would allow to make use of a key signing key (KSK) which is then forwarded to a parent zone to generate a DS record ...

If you want to make use of this signed zone, change the filename in **named.conf** for the seafront.bar zone to "seafront.bar.signed"

 $\frac{1}{2}$ 

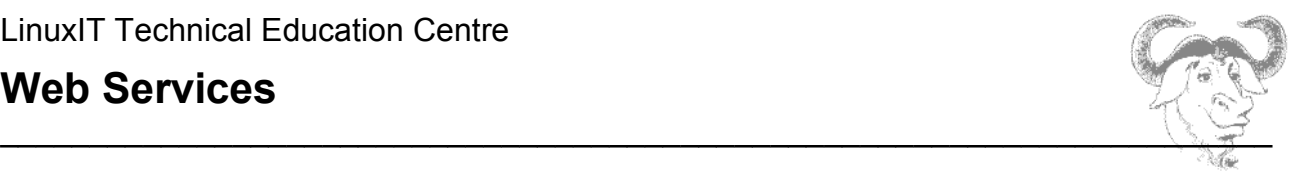

# **Web Services**

- **1. Implementing a Web Server**
- **2. Maintaining a Web Server**
- **3. Implementing a Proxy Server**

 $\frac{1}{2}$ 

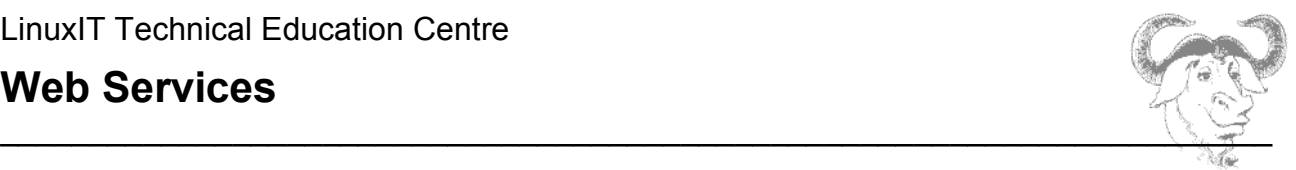

## *1. Implementing a Web Server*

# **1.1 Installing Apache**

The apache source code can be downloaded from www.apache.org.

There are two versions of the apache server: 1.3 and 2.0

The configure script allows us to customise the installation. In particular we can choose which modules we want to compile etc. Modules can either be

- statically compiled with

--enable-MODULE (where MODULE is the *Module Indentifier* ) or --enable-modules="MOD1 MOD2 ..."

- dynamically compiled with
	- --enable-mods-shared="MOD1 MOD2 ..."

-disabled with --disable-MODULE

**Task**: Download the source code for apache 1.3 (apache\_1.3.29.tar.gz) and compile support for mod php and mod perl

## **1.2 Monitoring apache load**

**SNMP** Create a read-only SNMP community and restart the snmpd daemon: /etc/snmp/snmp.conf rocommunity lifesavers service snmpd restart

Check that you can browse information about your system using the community name lifesavers:

snmpwalk -v 1 -c lifesavers localhost ip

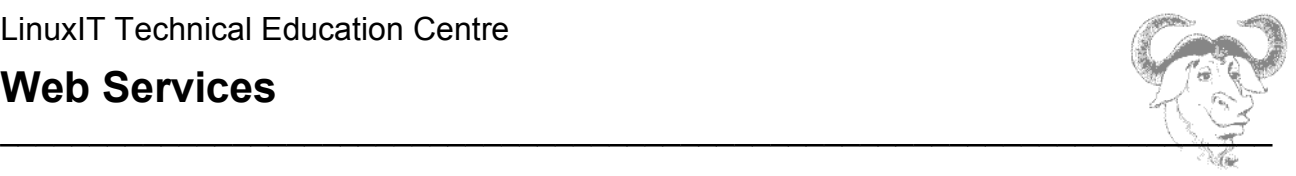

**MRTG** 

 $\frac{1}{2}$ 

MRTG stands for "multi-router traffic grapher" and uses SNMP to get information about the system.

```
cfgmaker --output=/etc/mrtg/seafront.cfg \
           -ifref=ip --global "workdir: /var/www/mrtg/stats"
         lifesavers@localhost
```
This will create a file called /etc/mrtg/seafront.cfg. We next update the information in / var/www/mrtg/stats with the following command:

```
mkdir /var/www/mrtg/stats
mrtg /etc/mrtg/seafront.cfg
```
This should be run at regular intervals so it should be run through a cron job.

**Task**: The graphical output for MRTG will be saved in /var/www/mrtg/stats as an HTML document. This is not a usual place to keep files for the apache server. After the next section, we will make the appropriate changes to **httpd.conf** to make this directory accessible through the webserver.

Many other tools are available such as **Webaliser** which analyse the access logs of the apache server (we will configure this tool for **squid**.

# **1.3 Basic Configuration Options**

● Section 1: General Options

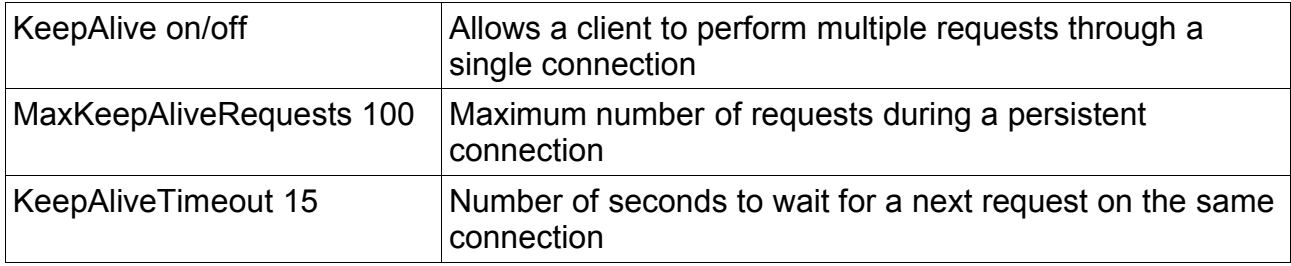

 $\frac{1}{2}$ 

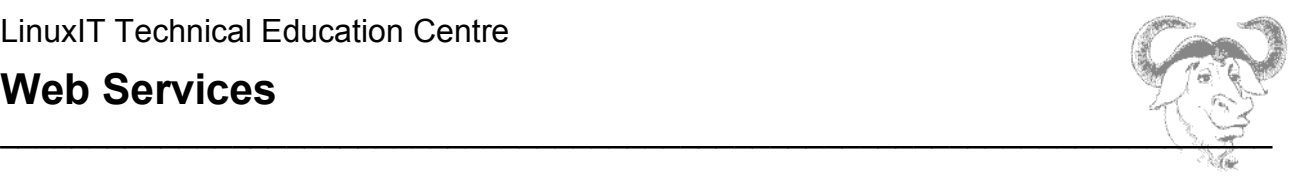

## **Single Threaded Server**:

The httpd daemon is a single threaded process which needs to fork child daemons to deal with multiple connections – only with apache2 is it possible to build a multi threaded server.

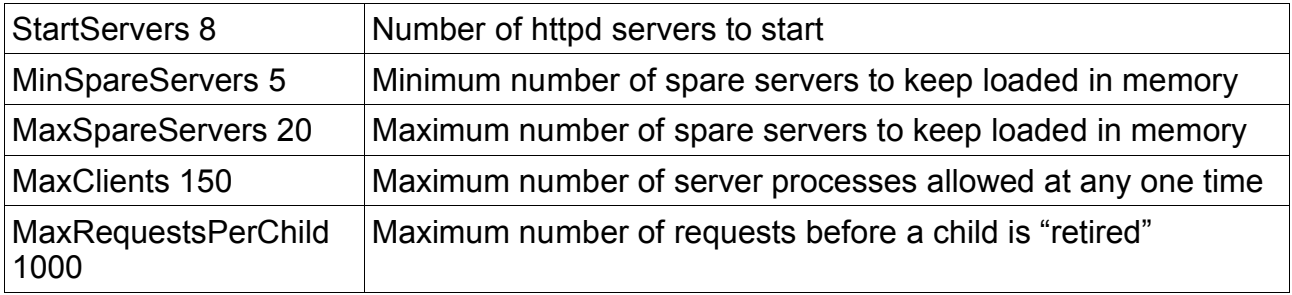

### **Multi Threaded Server**:

Options available only for apache2 and onwards. You need to recompile apache to enable threads. Most current apache2 binary distributions are still single threaded because of conflicts with most dynamic modules which don't support multi threading yet.

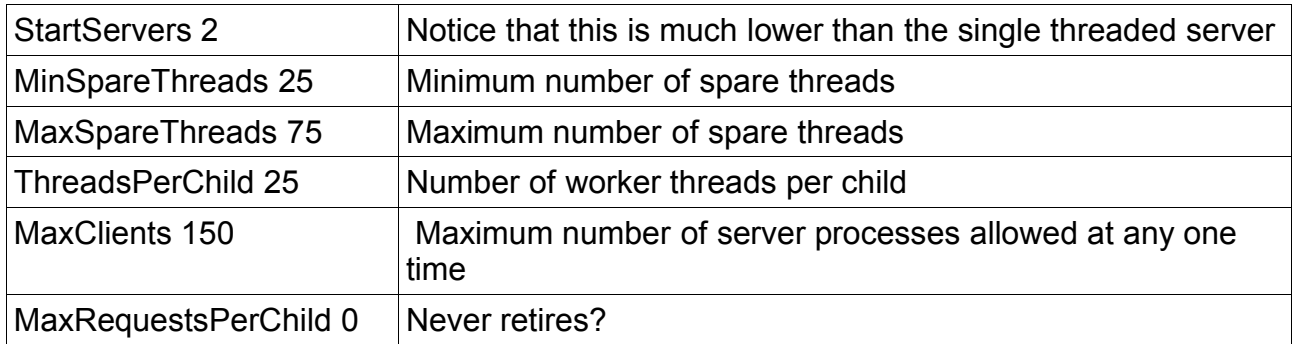

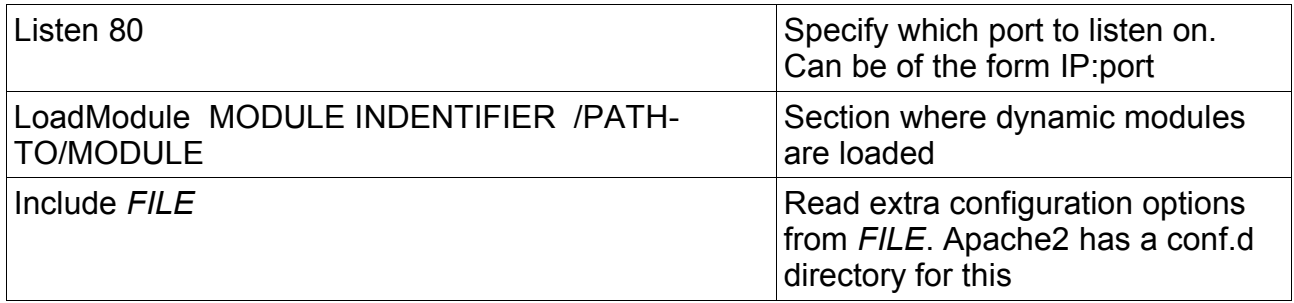

 $\frac{1}{2}$ 

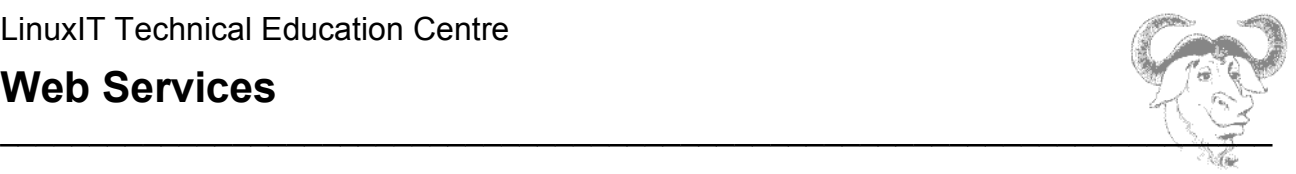

## Section 2 : Server Configuration

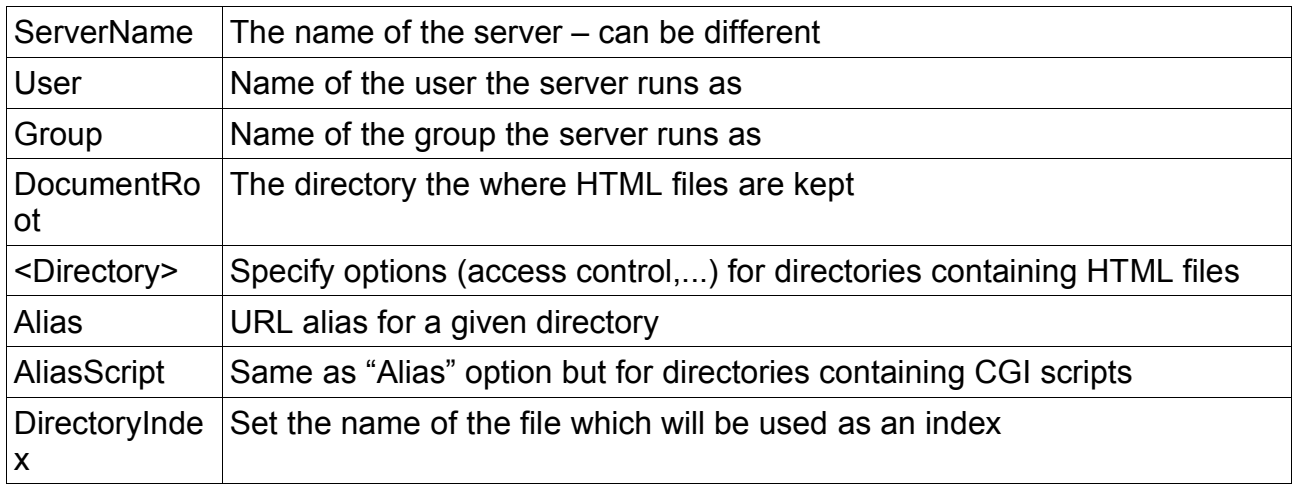

## ● Section 3: Virtual Hosts

We will cover virtual hosts when configuring SSL servers later in this chapter. For now we distinguish two concepts:

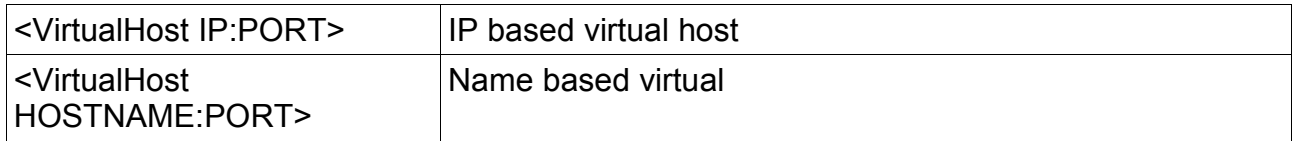

# **1.4 Restricting Client Access**

Host based control is available using the keywords **Order**, **Deny from** and **Allow from** on directories

<Directory *PATH-TO-DIRECTORY*> ... </Directory> or locations <Location *URL*> ... </Location>

The next configuration paragraph will allow anybody to access the directory /var/www/safe except the host with IP 192.168.3.101:

<Directory /var/www/safe>

 $\frac{1}{2}$ 

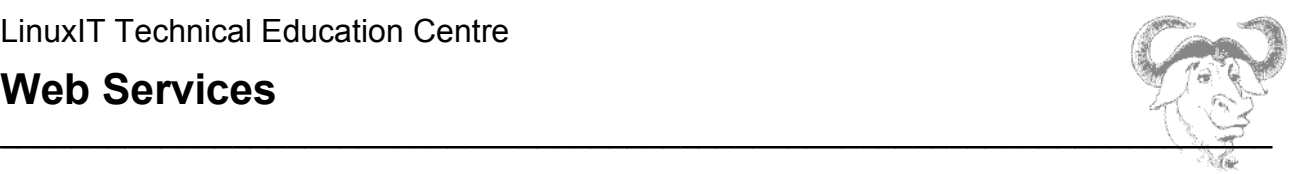

Order allow,deny Deny from 192.168.3.101 Allow from all </Directory>

Alias /safe /var/www/safe

**Notice**: The **Order** keyword is important. If we reverse the above order to Order deny,allow then the following would happen: host 192.168.3.101 would first be denied access because of the Deny rule but the Allow rule is read last and will subsequently grant it access. The default access is given by the last argument in the order directive. I.e. "Order allow,deny" has a default of "deny".

## **1.5 Client Basic Authentication**

The htpasswd tool is used to create passwords for users. For example, we create a new file in the ServerRoot directory called passwords-for-directory1 with a password for user gnu:

htpasswd -c passwords-for-directory1 gnu

If we choose to implement client authentication for the directory /var/www/html/seafront we need to add the following paragraph to **httpd.conf**:

```
<Directory /var/www/html/seafront>
AuthType basic
AuthName "protected site"
AuthUserFile conf/seafront.passwd
Require user gnu 
</Directory>
```
**Notice:** Alternatively, with httpd2 configurations we could create a file called seafront.conf with the above content and save it in the /etc/httpd/conf.d directory.

Reread the configuration file with:

apachectl graceful
$\frac{1}{2}$ 

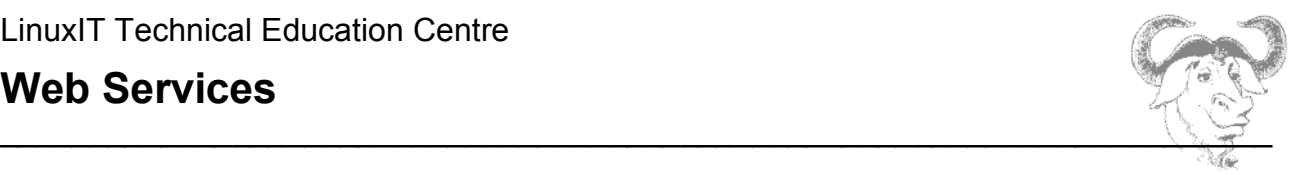

# *2. Maintaining a Web Server*

# **2.1 HTTPS Overview**

The secure socket layer protocol SSL allows any networked applications to use encryption. This can be thought of as a process which wraps the socket preparing it to use encryption at the application level.

In the case of HTTPS, the server uses a pair of keys, public and private. The server's public key is used by the client to encrypt the session key, the private key is then used to decrypt the session key for use.

The public key is published using certificates. A certificate contains the following information:

- Name and Address, Hostname, etc.
- Public Key
- $-$  TTL  $-$
- (optional) ID + Signature from a certificate authority (CA)

The certificate will be used to establish the authenticity of the server. A valid signature from a known CA is automatically recognised by the client's browser. With Mozilla for example these trusted CA certificates can be found by following the links: **Edit -> Preferences -> Privacy & Security -> Certificates** then clicking on the "*Manage Certificates*" button and the Authorities TAB

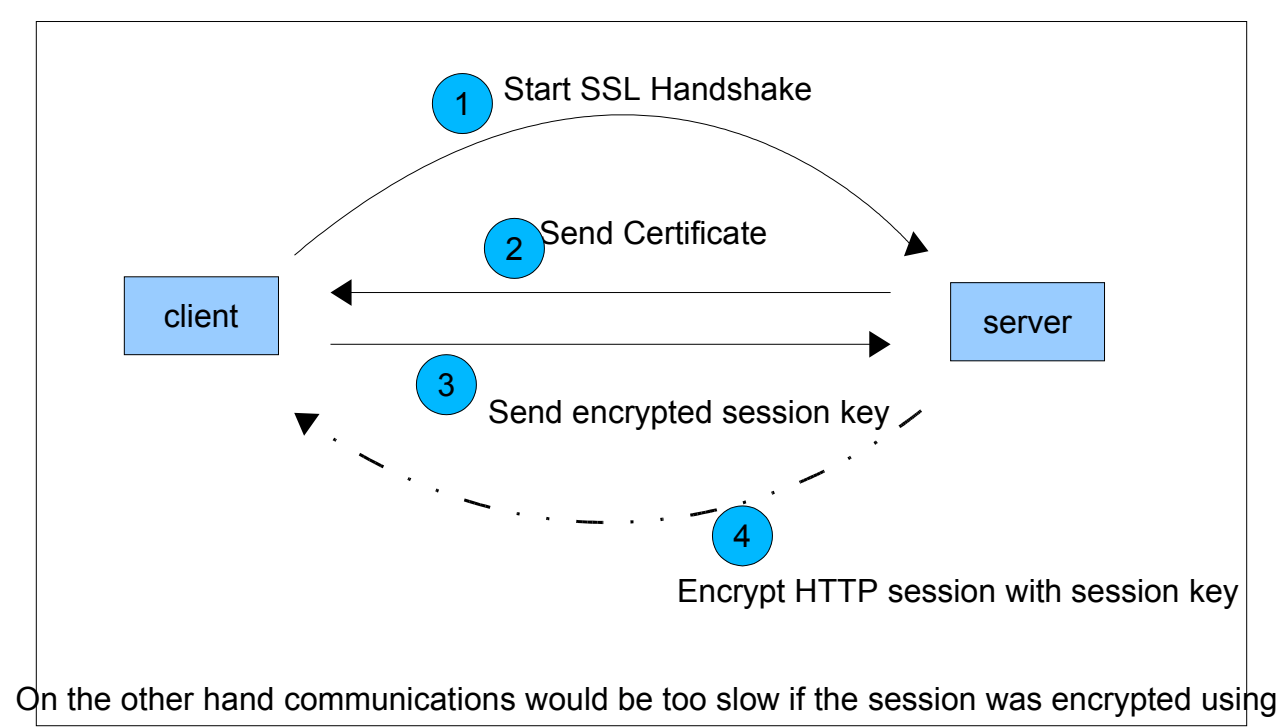

 $\frac{1}{2}$ 

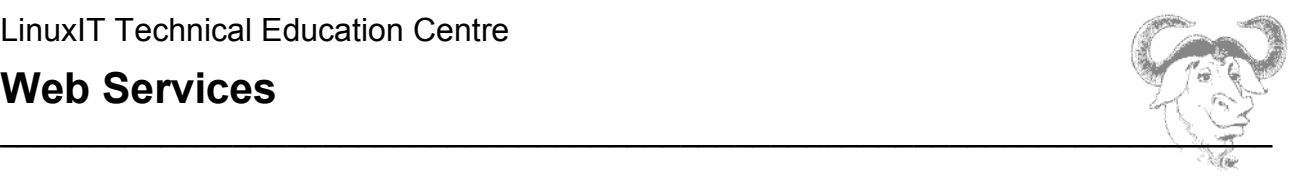

public key encryption. Instead, once the authenticity of the server is established, the client generates a unique secret session key which is encrypted using the servers public key found in the certificate. Once the server receives this session key it can decrypt it using the private key associated with the certificate. From there on the communication is encrypted and decrypted using this secrete session key generated by the client.

# **2.2 SSL Virtual Hosts**

A separate apache server can be used to listen on port 443 and implement SSL connections. However most default configurations involve a single apache server listening on both ports 80 and 443.

For this an additional **Listen** directive is set in **httpd.conf** asking the server to listen on port 443. Apache will then bind to both ports 443 and 80. Non encrypted connections are handled on port 80 while an SSL aware virtual host is configured to listen on port 443:

<VirtualHost \_default\_:443> SSL CONFIGURATION

</VirtualHost>

The SSL CONFIGURATION lines are:

```
SSLEngine on
SSLCipherSuite
ALL:!ADH:!EXPORT56:RC4+RSA:+HIGH:+MEDIUM:+LOW:+SSLv2:+EXP
SSLCertificateFile PATH_TO_FILE.crt
SSLCertificateKeyFile PATH_TO_FILE.key
```
We need to generate the servers private key (FILE.key) and certificate (FILE.crt) to complete this configuration.

# **2.3 Managing Certificates**

The keys and certificates are usually kept in subdirectories of **/etc/httpd/conf** called **ssl.crt** and **ssl.key**.

There should also be a Makefile that will generate both a KEY and a CERTIFICATE in PEM format which is base64 encoded data.

#### **Using the Makefile**

 $\frac{1}{2}$ 

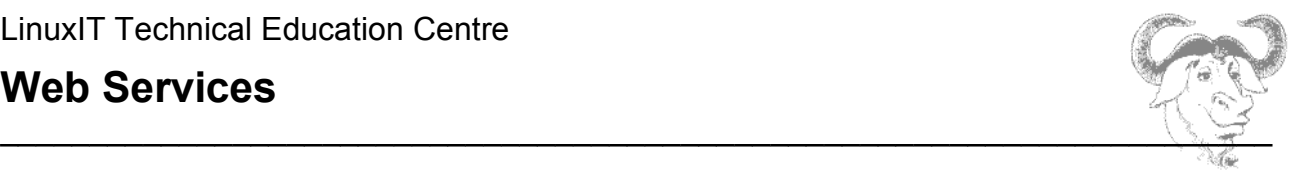

For example if we want to generate a self-signed certificate and private key simply type:

make mysite.crt

The Makefile will generate both files mysite.key (the private key) as well as mysite.crt (the certificate file containing the public key). You can use the following directives in **httpd.conf**:

```
SSLCertificateFile ... mysite.crt
SSLCertificateKeyFile ... mysite.key
```
#### **Certificate Requests**

On a production server you would need to generate a new file called a "certificate request" with:

openssl req -new -key mysite.key -out mysite.csr

This file can be sent to a certificate authority (CA) to be signed. The certificate authority will send back the signed certificate.

#### **Pass Phrases**

A private key can be generated with or without a passphase, and a private key without a passphrase can be constructed from an existing private key.

**A passphrased file**: If a private key has a passphrase set then the file starts with -----BEGIN RSA PRIVATE KEY----- Proc-Type: 4,ENCRYPTED

DEK-Info: DES-EDE3-CBC, ---- snip ----

.....

this means that the file is protected by a pass-phrase using 3DES. This was generate by the line

/usr/bin/openssl genrsa **-des3** 1024 > \$@ in the Makefile. If the -des3 flag is omitted NO passphrase is set.

You can generate a new private key (mysite-nophrase.key) without a passphrase from the old private key (mysite.key) as follows:

openssl rsa -in mysite.key -out mysite-nopass.key

 $\frac{1}{2}$ 

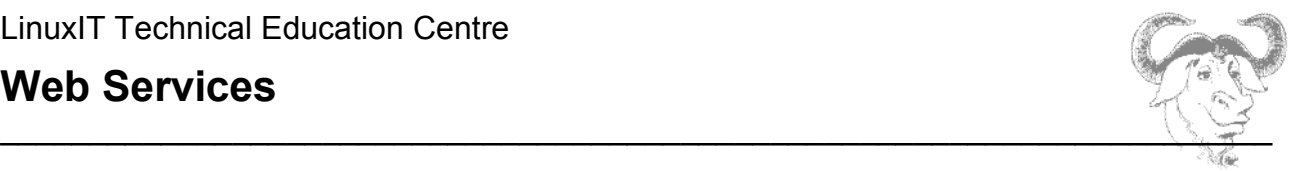

### **2.4 Virtual Hosts**

#### **Name based virtual hosts**

We will first discuss the situation where only one IP has been assigned to the server but there are several A records or CNAME records pointing to the same IP.

**Task 1**: Modify the zone files to include a new CNAME record for test1.seafront.bar to point to the actual name of the web server.

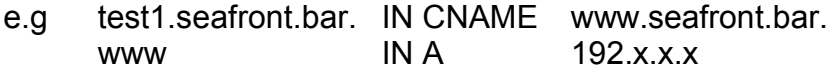

In httpd.conf it will be enough to create the following:

<VirtualHost test1.seafront.bar:80> ServerAdmin webmaster@seafront.bar DocumentRoot /var/www/html/test1 ServerName test1.example.com </VirtualHost>

**Task 2**: Create an SSL aware VirtualHost for test1

- make the certificate and the key: make host1.seafront.bar

- add these lines to **httpd.conf**:

```
<VirtualHost 192.168.3.200:443>
SSLEngine on
SSLCipherSuite ALL:!ADH:!EXPORT56:RC4+RSA:+HIGH:+MEDIUM:+LOW:+SSLv2:+EXP
SSLCertificateFile /etc/httpd/conf/test1.seafront.bar.crt
SSLCertificateKeyFile /etc/httpd/conf/test1.seafront.bar.out
ServerAdmin webmaster@seafront.bar
DocumentRoot /var/www/html/test1
ServerName test1.seafront.bar
</VirtualHost>
```
Notice that the certificate that is presented once you connect to the https://test1 site is incorrect. This is because test1.seafront.bar resolves to the servers IP address and the server will start the SSL handshake before looking at the HTTP request. The next section will fix that.

#### **IP Based Virtual Hosts**

We will directly create a series of virtual SSL aware hosts and verify that they present the client with the correct certificate.

 $\frac{1}{2}$ 

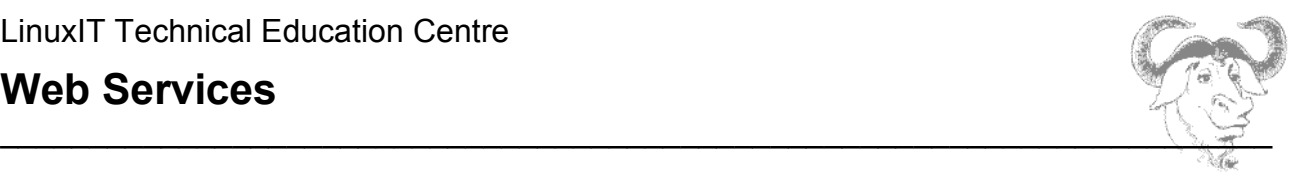

**Task**: Assign new IP addresses to the eth0 interface: ifconfig eth0:0 X.X.X.X For each IP enter a new A record: www1 IN A X.X.X.X For each host create a self signed certificate Enter a <VirtualHost X.X.X.X:443> paragraph in **httpd.conf**

**Notice**: You may have to change the existing SSL virtual host from <VirtualHost \_default\_:443>

to

<VirtualHost 127.0.0.1:443>

This prevents the default host certificate from being presented irrespective of the site hostname.

Test that https://www1 and https://www2 do present the proper certificates. Notice that if you permanently accept a certificate it will be added to the list of CA certificates on your browser!

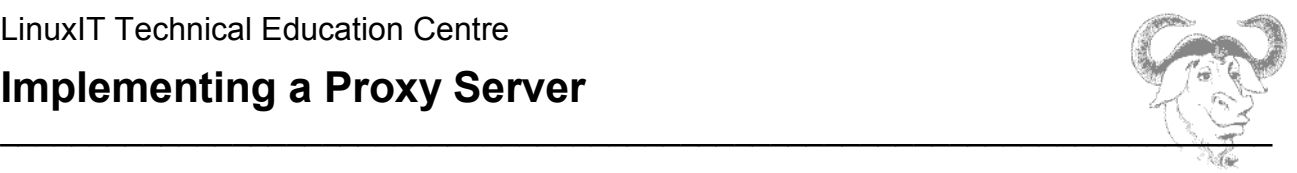

# *3. Implementing a Proxy Server*

# **3.1 Getting Started**

You can verify that the squid proxy server is installed using:

rpm -q squid

 $\frac{1}{2}$ 

Most versions will install an rc-script that creates the initial caching directories. If this is not the case squid can initialise these cache directories with the **-z** switch. The configuration file is **/etc/squid/squid.conf**. The syntax of this file can be checked using the **-k** switch:

squid -k check

The **/etc/init.d/squid** rc-script is used to start the service.

### **3.2 Access Lists and Access Control**

• Access Lists (acl):

Access lists are created as follows:

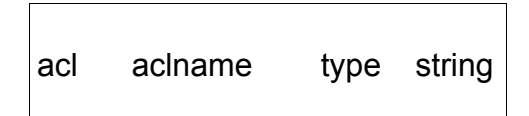

The next line defines an access list name called *localnet* corresponding to the local LAN:

acl localnet src 192.168.2.0/255.255.255.0

• Access control lists (http\_access)

With *http* access a particular access list is either allowed or denied access via the proxy.

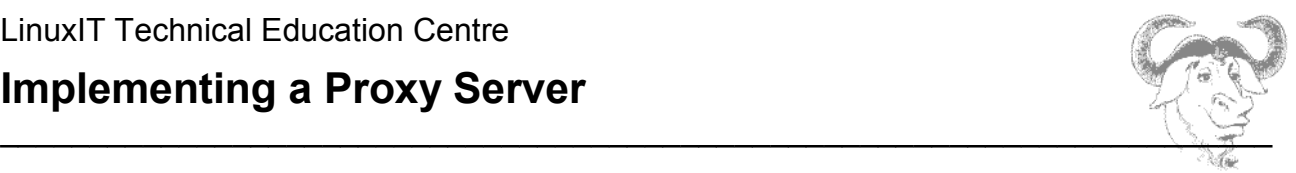

The format is as follows:

 $\frac{1}{2}$ 

http access allow|deny aclname

The http\_access requests are read in sequence and the first rule matched is used. To allow access to all

computers on the network insert the following *before* the **http\_access deny all** line:

http access allow localnet

# **3.3 Reporting Tools**

Most log analysis tools available for squid are listed on the following site:

#### http://www.squid-cache.org/Scripts/

The main logfile for squid is the **/var/log/squid/access.log** file. Next is a short overview of **calamaris** and

**webalizer**. Also notice that **webmin** produces log reports based on calamaris.

#### • **Calamaris**

The code is GPL and can be downloaded from http://cord.de/tools/squid/calamaris. You can generate reports as follow:

cat /var/log/squid/access.log | calamaris ➔ # Summary lines parsed: 221 invalid lines: 0<br>
parse time (sec): 0 parse time (sec): # Incoming requests by method method request % Byte % sec kB/sec --------------------------------- --------- ------ -------- ------ ---- ------- 221 100.00 1244262 100.00 --------------------------------- --------- ------ -------- ------ ---- ------- Sum 221 100.00 1244262 100.00 3 1.68

# Incoming UDP-requests by status

# **Implementing a Proxy Server**

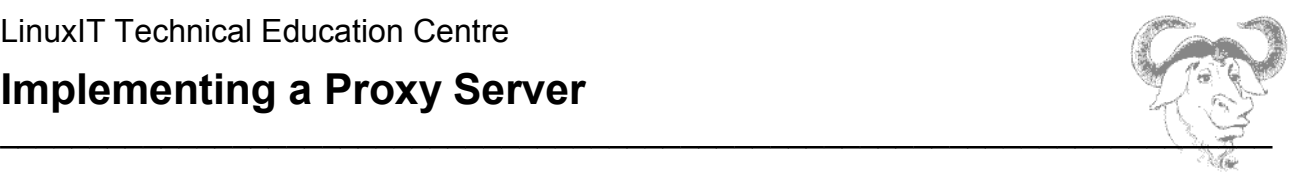

no matching requests

 $\frac{1}{2}$ 

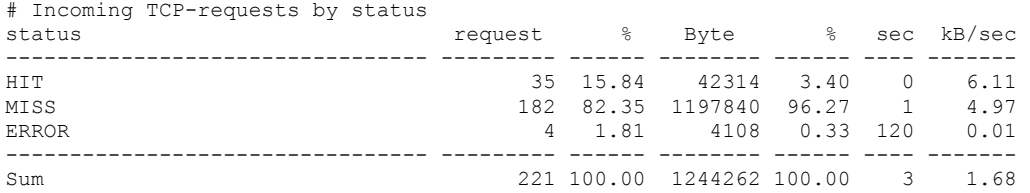

In order to get information on webpage requests per host one can use the **-R** switch: There are many more switches available (check the manpages for calamaris).

There are also a number of scripts that can run hourly or monthly reports. These scipts are included in the EXAMPLES file distributed with calamaris.

calamaris -R 5 /var/log/squid/access.log

 $\rightarrow$  # Incoming TCP-requests by host

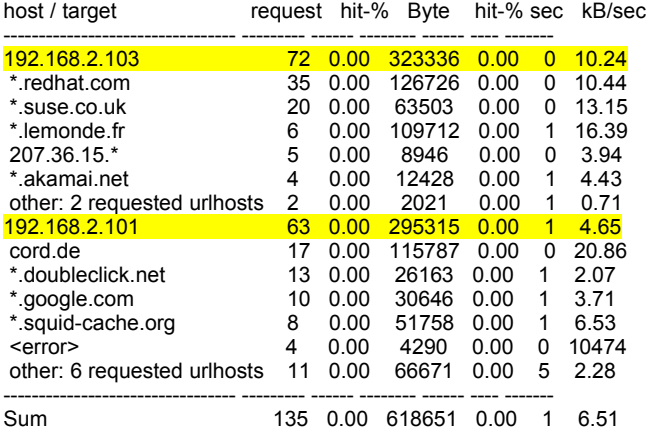

#### • **Webalizer**

This tool is often installed by default on some Linux distributions. It is also GPL'ed and can be downloaded from http://www.mrunix.net/webalizer/.

By editing the **/etc/webalizer.conf** file one can choose between apache access logs, ftp transfer logs or squid logs.

Example graphics generated with **webaliser**.

 $\frac{1}{2}$ 

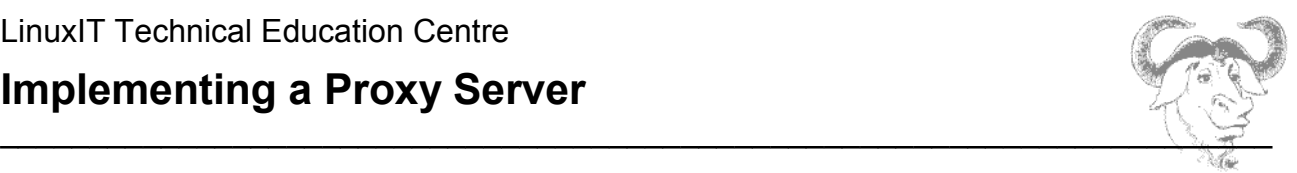

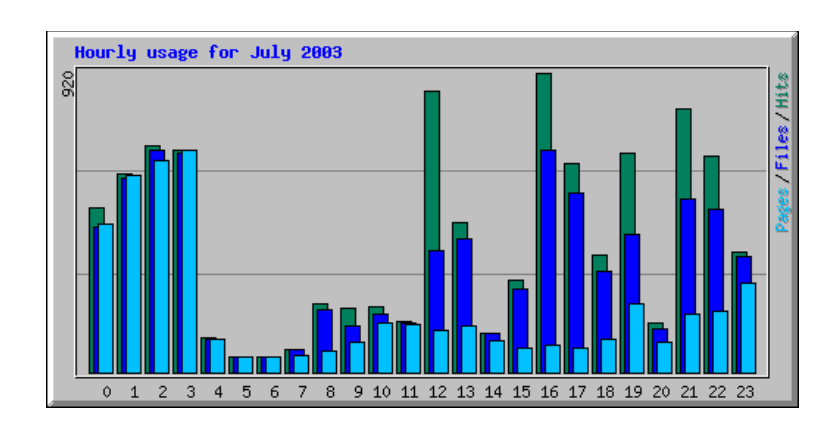

# **3.4 User Authentication (using PAM)**

To prevent unauthorised users browsing on the Internet you can setup squid to ask for a username and password.

IMPORTANT: You cannot have user authentication and transparent proxy at the same time ! The work around is to block all outgoing requests on port 80, except the ones from the Squid proxy itself. Users are then forced to manually set up their browsers to use the proxy.

Configuration settings for PAM authentication:

Here are the list of options you need to set in the **squid.conf** file:

```
squid.conf PAM authentication
                                               settings
[Older versions]
 authenticate program /usr/lib/squid/pam_auth
[Squid V2.5]
 auth param basic program /usr/lib/squid/pam auth
 auth param basic children 5
 auth param basic realm Anvil Internet Proxy
 auth param basic credentialsttl 2 hours
acl password proxy auth REQUIRED
http access allow password
```
The PAM configuration in /etc/pam.d:

Here we register squid to use the Pluggable Authentication Module. This is done by adding a file in **/etc/pam.d/** called **squid** with the following content

/etc/pam.d/squid

 $\frac{1}{2}$ 

# **Implementing a Proxy Server**

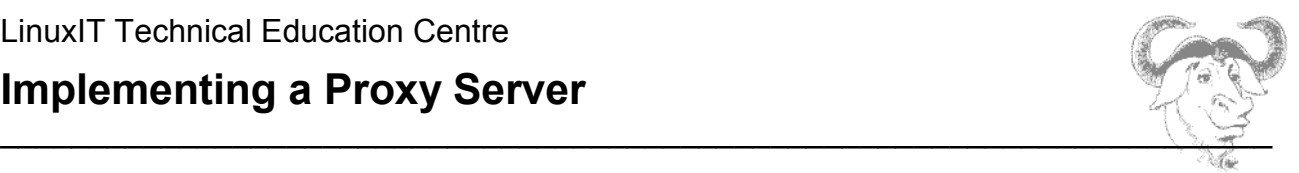

```
auth required /lib/security/pam stack.so service=system-auth
auth required /lib/security/pam_nologin.so
account required /lib/security/pam_stack.so service=system-auth 
password required /lib/security/pam_stack.so service=system-auth 
session required /lib/security/pam_stack.so service=system-auth
session required /lib/security/pam_limits.so
```
This is a standard policy description on what to do when a person logs on. The login session is abstracted into 4 part: auth, account, password and session.

PAM then uses a specific library function which handles each stage. Notice that most lines request the **system-auth** service which is the **/etc/pam.d/system-auth** file.

Also note the following from the pam\_auth man page.

When used for authenticating to local UNIX shadow password databases the program must be running as root or else it won't have sufficient permissions to access the user password database. Such use of this program is not recommended, but if you absolutely need to then make the program setuid root

 chown root pam\_auth chmod u+s pam\_auth

Please note that in such configurations it is also strongly recommended that the program is moved into a directory where normal users cannot access it, as this mode of operation will allow any local user to brute-force other users passwords. Also note the program has not been fully audited and the author cannot be held responsible for any security issues due to such installations.

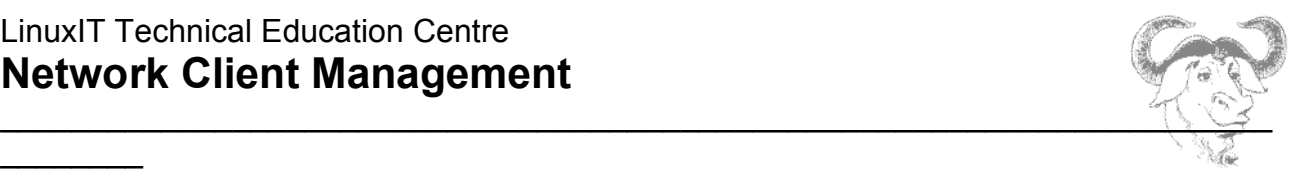

# **Network Client Management**

- **1. DHCP Configuration**
- **2. NIS Configuration**

 $\frac{1}{2}$ 

- **3. LDAP Configuration**
- **4. PAM Authentication**

 $\overline{\phantom{a}}$ 

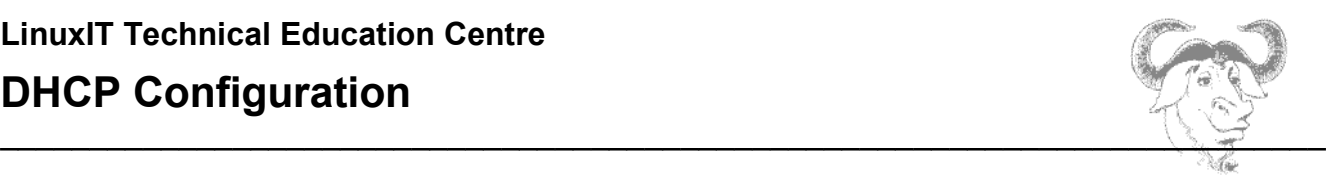

# *1. DHCP Configuration*

**WARNING!!** You should not attempt to run a DHCP server unless you are certain not to interfere with the network you are currently using – The safest option for this section is to be totally isolated from the network and use a hub or a switch to connect the classroom together.

### **1.1 Default DHCP Configurations**

The basic communication process between a client workstation joining a TCP/IP network and the DHCP server is depicted below.

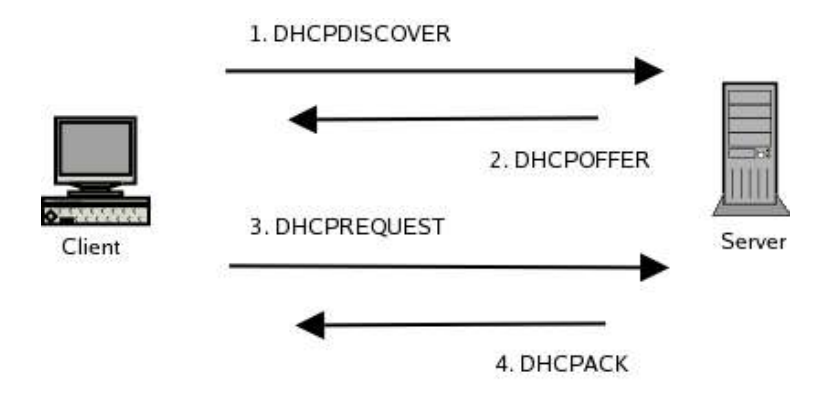

The DHCPDISCOVER request is sent using the broadcast 255.255.255.255

The DHCP server can use two methods to allocate IP addresses:

**1.** A dynamic IP is assigned for a client host chosen from a range of IPs **2.** A fixed IP is assigned for a specific host (identified using the MAC address, similar to bootp)

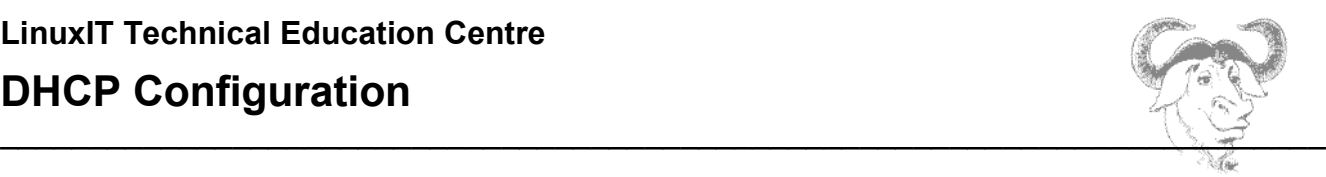

Since a single DHCP server can be used to administer IPs over several network, the **dhcpd.conf** configuration file is composed of global options followed by network sections:

Example network block:

 $\overline{\phantom{a}}$ 

```
subnet 10.0.0.0 netmask 255.0.0.0 {
....
}
```
In the next example we will assign both dynamic IP addresses and a fixed IP address:

```
subnet 10.0.0.0 netmask 255.0.0.0 {
     range 10.5.5.10 10.5.5.200;
     host proxy {
           hardware ethernet 00:80:C6:30:0A:7E;
               fixed-address 10.5.5.2;
        }
}
```
For each subnet it is possible to give information on network services, such as

- the default gateway
- the DNS domain name and the NIS domain name
- the DNS servers

In the subnet section above these directives would look like this:

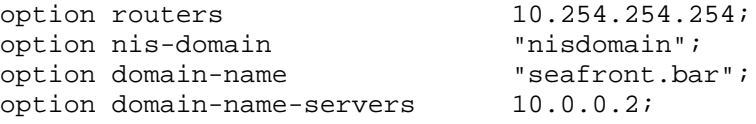

The database of dynamically assigned IP addresses is stored in **/var/lib/dhcp/dhcpd.leases**

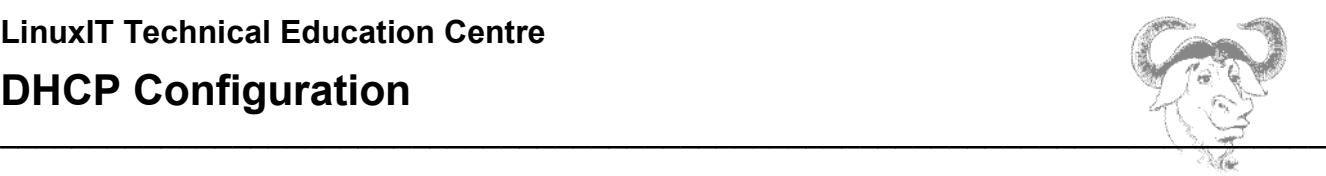

### **1.2 Dynamic DNS**

 $\overline{\phantom{a}}$ 

We assume that we still have the private/public key used for the seafront TSIG authentication, we will use this same key to allow the DHCP server to update the zone files on the DNS server.

#### **Additional Configurations on the DHCP Server**

On the DHCP server add the following to the **dhcpd.conf** file

```
ddns-update-style interim;
ignore client-updates;
key seafront.bar. {
     algorithm hmac-md5;
     secret QN3vIApnV76WS+a2Hr3qj+AqZjpuPjQgVWeeMMGSBC4=;
     };
     zone seafront.bar. {
      primary 192.168.3.100;
      key seafront.bar.;
     }
     zone 3.168.192.in-addr.arpa. {
      primary 192.168.3.100;
      key seafront.bar.;
     }
```
Optionally, it is possible to set a specific host name and domain name for a given host with the keywords

ddns-hostname *host\_name* ddns-domain-name *domain\_name*

If the **ddns-hostname** option are not present then the DHCP server will try and use the name provided by the client. The domain on the other hand cannot be set by the client, so if **ddnsdomain-name** is not present then the DHCP server will use the value given by the **domainname** option.

#### **Additional Configurations on the DNS Server**

 $\overline{\phantom{a}}$ 

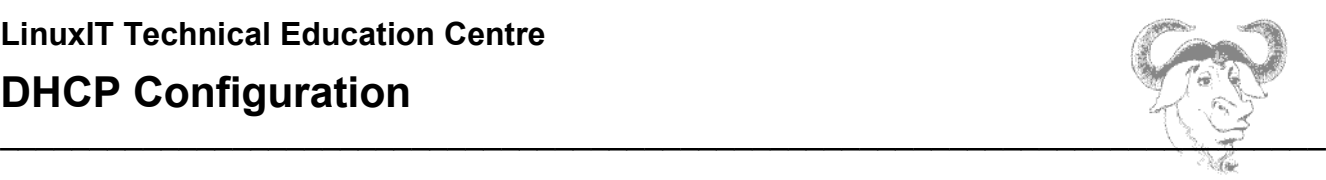

On the DNS server we need to do the following:

- 1. If you are using DNSSEC signed zone files then we need to use the unsigned zones
- 2. Add the an **allow-update** option to the seafront.bar entry:

```
zone "seafront.bar" IN {
     type master;
     file "seafront.zone";
     allow-update { key seafront.bar.;
      };
     allow-transfer { key seafront.bar.;
      };
};
```
and do the same with the in-addr.arpa zone:

```
zone "3.168.192.in-addr.arpa" IN {
       type master;
        file "192.168.3.local";
       allow-update { key seafront.bar.; };
        allow-transfer { key seafront.bar.; };
};
```
#### **Client Configuration**

On Linux clients it is possible to set the DHCP\_HOSTNAME variable in the interface setup script. In Redhat-like variants this would be in the /etc/sysconfig/network-scripts/ifcfg-ethX files. Notice that this is simple a hostname, the domain name will be appended to that name on the DHCP sever.

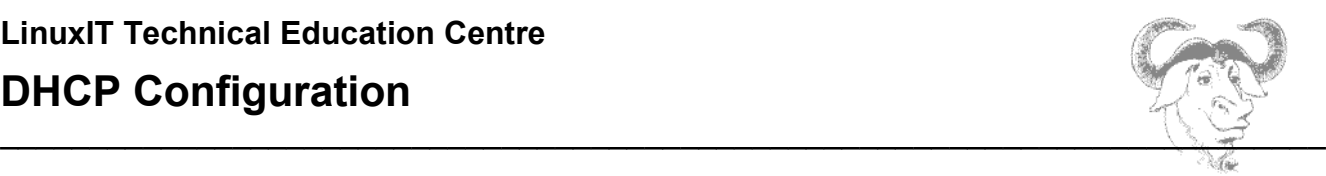

# **1.3 DHCP Relay**

 $\overline{\phantom{a}}$ 

The DHCPDISCOVER packets from clients reach the server through the broadcast 255.255.255.255, however broadcasts are blocked by routers.

So in a configuration with multiple networks and a single DHCP server each router needs to be able to relay DHCPDISCOVER broadcasts from a given network to the DHCP server.

For a Linux router this is done using the **dhcp-relay** or **dhcrelay** (more recent) tool. Both tools take a mandatory single argument which is th IP of the DHCP server.

By default the relay tools will listen on all network interfaces for DHCP requests. One can specify an interface with the **-i** option:

dhcrelay -i eth0 IP\_FOR\_DHCP\_server

 $\frac{1}{2}$ 

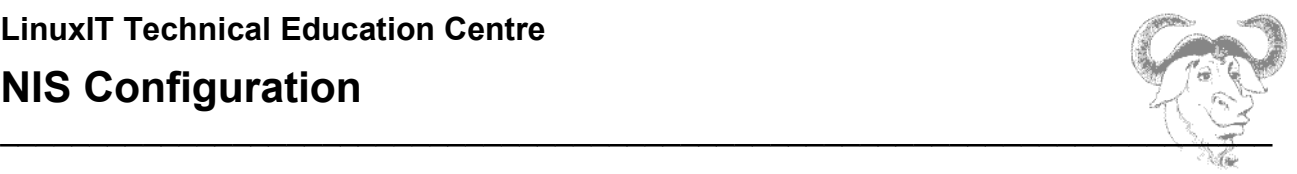

# *2. NIS Configuration*

# **2.1 Master Server Configuration**

On a Linux system the network information system (NIS) server is called **ypserv** (package name: ypserv). The RPM package has the same name and installs the following main files

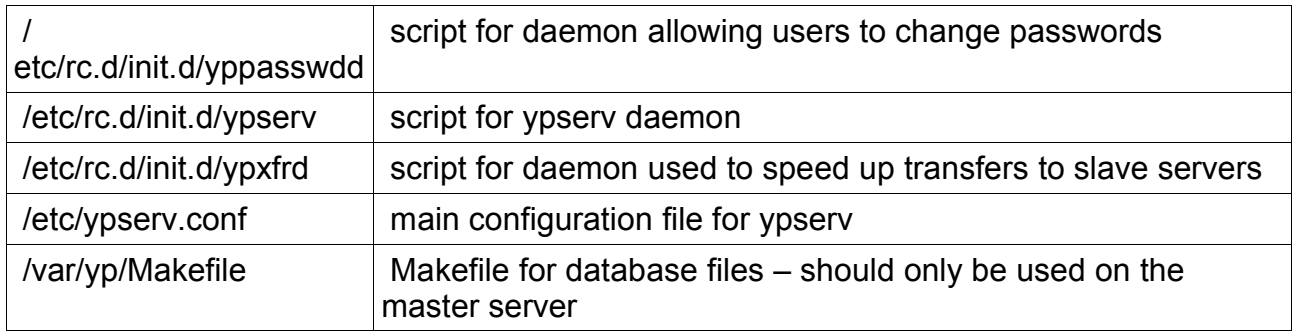

#### 1. Choose a nisdomain name

In /etc/sysconfig/network set the variable NISDOMAIN. For example we can set the nisdomain to *linis* as follows\

#### NISDOMAIN=linis # entry in **/etc/sysconfig/network**

The file **/etc/sysconfig/network** will be sourced by the **ypserv** initscript.

2. Make sure the master server will push map changes to the slave servers. For this you need to edit the file /var/yp/Makefile and put

NOPUSH=false

#### 3. Start the ypserv daemon

/etc/init.d/ypserv restart

#### 4. Check that the nisdomain has been properly set

nisdomainname

**linis**

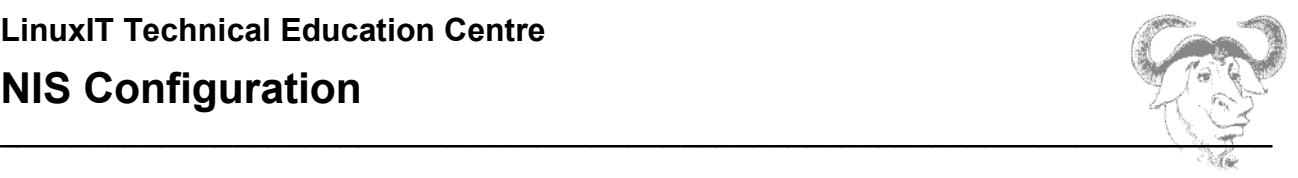

5. Create the databases, the **-m** option to **ypinit** is to indicate the server is a master server

/usr/lib/yp/ypinit -m

 $\frac{1}{2}$ 

Enter the list of slave servers you will run on this domain. This will create a number of DBM files in **/var/yp/***linis* as well as a file called **/var/yp/ypservers**

# **2.2 Slave Server Configuration**

On the slave server, we need to install the **ypserv** package too. This time we run **ypinit** and point it to the the master server:

/etc/rc.d/init.d/ypserv start

/usr/lib/yp/ypinit -s MASTER\_IP

Also make sure to leave the line NOPUSH=true in **/var/yp/Makefile**

### **2.2 Client Setup**

On the client the main service is called **ypbind** (package name: ypbind). This daemon is responsible for binding to a NIS server and successfully resolves names and passwords as needed.

The main configuration file is **/etc/yp.conf**.

If the NISDOMAIN variable is set in **/etc/sysconfig/network** which is sourced by the rcscript

**/etc/init.d/ypbind** then the NIS server will be detected using the broadcast. One can also configure **yp.conf** and specify. So all that is needed is to start **ypbind**

/etc/init.d/ypbind start

Make sure that the **nis** keyword is added to **/etc/nsswitch.conf.**

 $\frac{1}{2}$ 

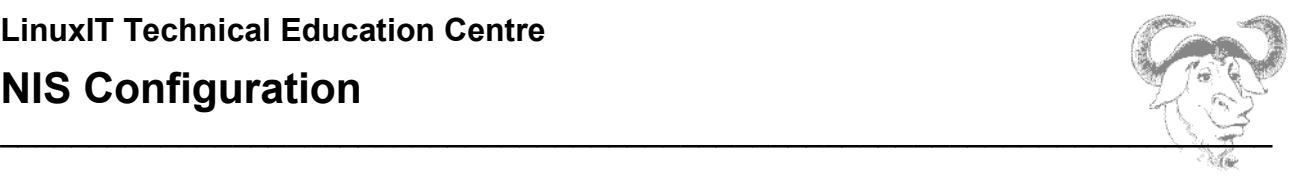

### **2.3 Setting up NFS home directories**

Once the NIS server and clients are setup as above, anybody with an account on the NIS server can log onto a machine setup using **ypbind** pointing at the correct server.

All that is needed is for the user to access a home directory. This can be done in a number of ways. We will discribe one implementation using **NFS**.

We assume that all the home directories are on a single server with the following IP 10.0.0.1

All the clients are on the 10.0.0.0/8 network.

#### **On the NFS server**

Edit /etc/exports and add

/home 10.0.0.1/8(rw)

Notice that root squash will apply automatically.

#### **On the client**

Edit /etc/fstab and add

10.0.0.1:/home /home defaults 0 0

### **2.4 Basic NIS Administration**

With the latest versions of **ypserv** a number of default maps are created using source files in **/etc**. It is possible to alter the YPPWDDIR and YPSRCDIR variables in the Makefile to build maps from alternative files from custom locations.

Updates are made with the Makefile in **/var/yp**. The targets are all, passwd, group ...

Copy the new maps to **/var/yp/linis** and run **yppush** to update the slave servers:

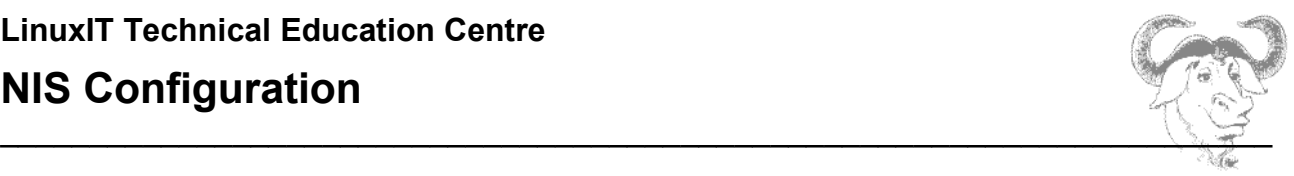

yppush MAP\_NAME

 $\frac{1}{2}$ 

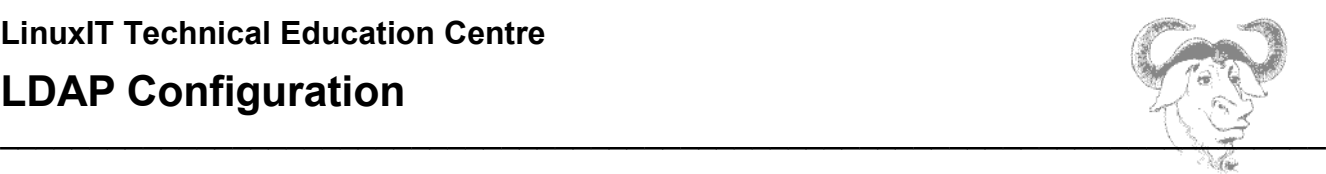

# *3. LDAP Configuration*

### **3.1 What is ldap**

 $\overline{\phantom{a}}$ 

LDAP stands for Lightweight Directory Access Protocol. The protocol allows access to data in a tree-like structure using attributes. LDAP can be thought of as a specialised database which handles trees. Since directories are also trees, navigating LDAP fields is like navigating a directory. Added to this LDAP has been designed mainly for optimal access. This clarifies the words *Directory* and *Access*.

With this in mind let's see what characterises an LDAP database.

#### **The Distinguished Name**

An item in the database can be referenced using a unique *Distinguished Name* (dn). This is similar to a file's full path in a directory. Each intermediate subfolder is called a *Relative Distinguished Name*.

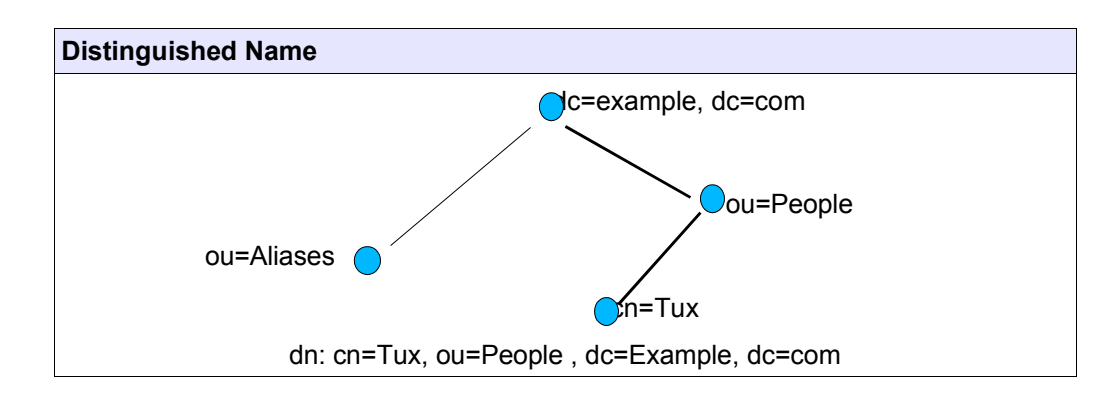

#### **More Terminology**

# **LDAP Configuration**

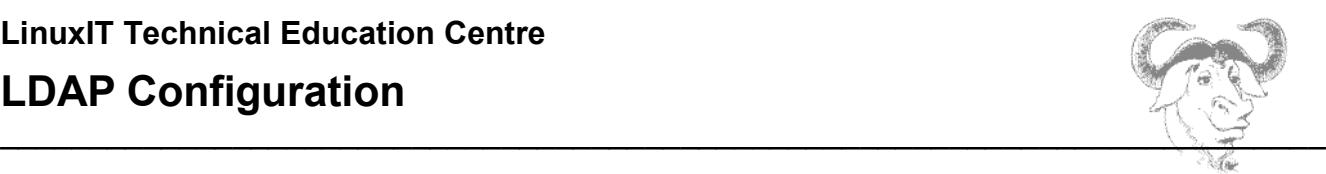

- . **DIT** The Data Information Tree
- **DN** Distinguished Name
- **RDN** Relative Distinguished Name
- **LDIF** LDAP Data Interchange Format

#### **Attributes**:

 $\overline{\phantom{a}}$ 

- **dc** Domain Component
- **cn** Common Name
- **c** Country
- **l** Location
- **o** Organisation
- **ou** Organisational Unit
- **sn** Surname
- **st** State
- **uid** User id

### **3.2 OpenLDAP server configuration**

The server is called **slapd** (Standalone LDAP daemon) and it's configuration file is:

#### **/etc/openldap/slapd.conf**

We will cover each section of this file in more detail

#### **Importing schemas**

There is an *include* clause in **slapd.conf** which tells the LDAP server which schemas should be loaded.

We need at least the following:

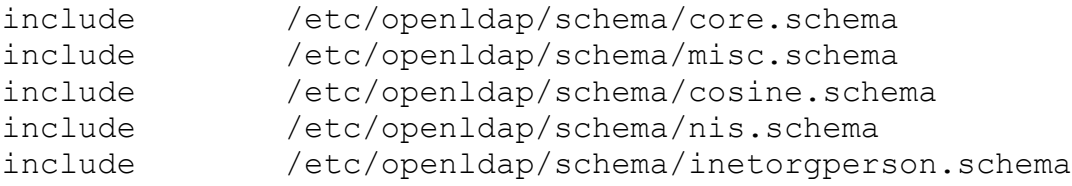

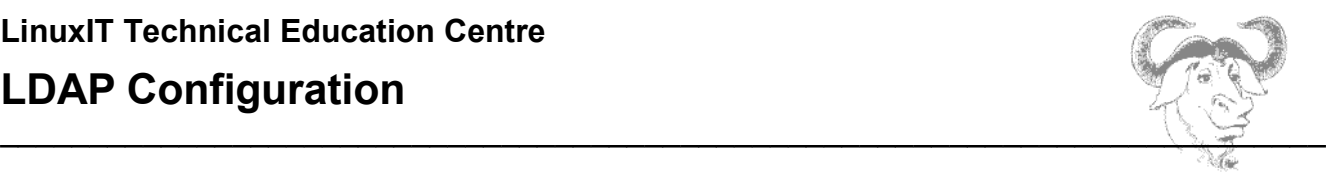

#### **Database Definition**

Available DBMs (Database Managers) are *ldbm* or the more recent *bdb*. We will use bdb:

database bdb

 $\overline{\phantom{a}}$ 

You need to specify the root or base for the LDAP directory, as well as the directory where the database file will be kept. This is done below;

suffix "dc=example,dc=com" directory /var/lib/ldap/

The following lines are only needed when modifying the LDAP server online. You can then specify an adminstrator username/password. Use the **slappasswd** to generate an encrypted hash (see **3.4 Migrating System Files to LDAP**):

rootdn "cn=Manager,dc=example,dc=com" rootpw {SSHA}KiXS5htbnVEQp7OrjoteQZHHICs0krBO

#### **3.3 Client configuration files**

There are two configuration files called ldap.conf. Here is what they do:

- $\cdot$  The /etc/ldap.conf file is used by the nss Idap and pam Idap modules
- The file /etc/openldap/ldap.conf is used by the tools **ldapsearch** and **ldapadd**

For example, to save time typing:

ldapsearch -b "dc=example,dc=com" -x

you can add the next lines to **/etc/openldap/ldap.conf**

BASE dc=example, dc=com HOST 127.0.0.1

*So far we have configured slapd and the configuration file for ldapsearch in particular. Once we have populated an LDAP directory we will be able to test our setup by typing:*

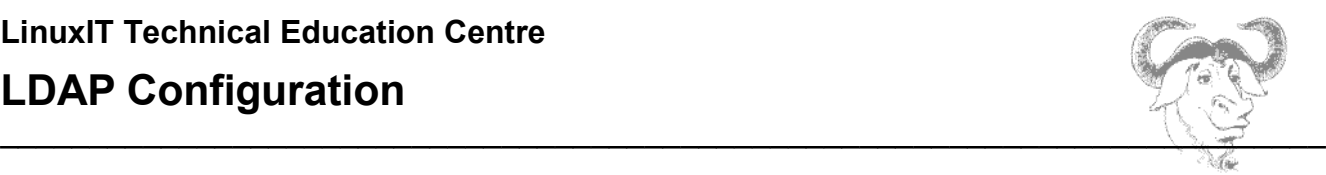

ldapsearch -x

 $\overline{\phantom{a}}$ 

### **3.4 Migrating System Files to LDAP**

There are two methods available to populate an LDAP directory.

- If the ldap daemon **slapd** is stopped, we can do an *offline* update using **slapadd**
- While **slapd** is running, it is possible to perform an *online* update using **ldapadd** or **ldapmodify**

We will also use migration tools which can be downloaded from:

http://www.padl.com/OSS/MigrationTools.html

#### **Creating LDAP directories** *offline*

We are going to work in the directory containing the LDAP migration Perl scripts which we have downloaded from www.padl.com.

**Notice**: Some distributions may include the migration tools with the LDAP server package.

You should have the following files:

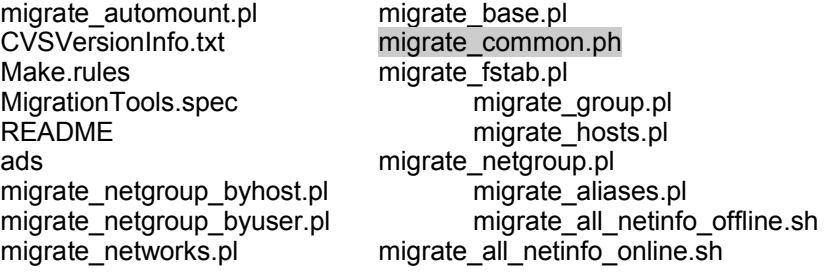

# **LinuxIT Technical Education Centre LDAP Configuration**

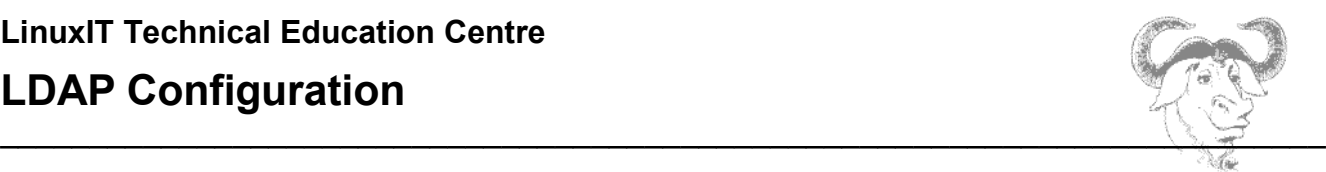

 $\overline{\phantom{a}}$ 

migrate\_passwd.pl migrate\_all\_nis\_offline.sh migrate\_profile.pl migrate\_all\_nis\_online.sh migrate protocols.pl migrate all nisplus offline.sh migrate\_rpc.pl migrate\_all\_nisplus\_online.sh migrate\_services.pl migrate\_all\_offline.sh migrate slapd conf.pl migrate all online.sh

First edit **migrate\_common.ph** and change the \$DEFAULT\_BASE variable to:

 $$DEFAULT BASE = "dc=example,dc=com";$ 

#### **NOTICE**

When migrating the /etc/passwd file one can either use shadow passwords or not. When using shadow passwords an added objectClass called shadowAccount is used in the LDAP record and there is no need to migrate the shadow password file.

We create our first LDIF file called **base.ldif** to serve as our root:

/migrate base.pl > base.ldif

This flat file will be converted into bdb (or ldbm) files stored in **/var/lib/ldap** as follows:

slapadd -v < base.ldif

We next choose to migrate the password without shadow passwords as follows:

pwunconv

./migrate passwd.pl /etc/passwd passwd.ldif

The entries in **passwd.ldif** should look like this:

dn: uid=test,ou=People,dc=example,dc=com uid: test cn: test objectClass: account

# **LinuxIT Technical Education Centre LDAP Configuration**

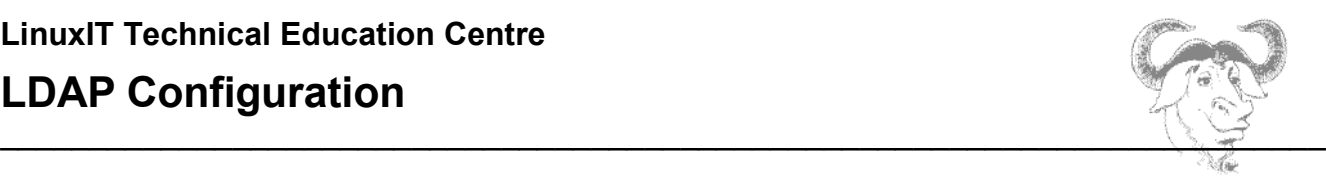

```
objectClass: posixAccount
objectClass: top
userPassword: {crypt}$1$FGrRfa0u$lo5XwA9xxssmjboNB2Z361
loginShell: /bin/bash
uidNumber: 505
gidNumber: 506
homeDirectory: /home/test
```
Now let's add this LDIF file to our LDAP directory:(remember that LDAP is stopped so we are still offline)

slapadd -v -l passwd.ldif **or** slapadd -v < passwd.ldif

NOTICE:

 $\overline{\phantom{a}}$ 

Make sure all the files in **/var/lib/ldap** belong to user **ldap**

#### **TESTING:**

Restart the LDAP server

/etc/init.d/ldap restart

Search all the entries in the directory:

ldapsearch -x

If the **ldap** server does not respond, or the result from **ldapsearch** is empty, it is possible to show the content of the LDAP databases in **/var/lib/ldap** with the **slapcat** command.

#### **Creating LDAP Directories Online**

The LDAP server can be updated online, without having to shut the ldap service down. For this to work however we must specify a **rootdn** and a **rootpw** in **/etc/openldap/slapd.conf**.

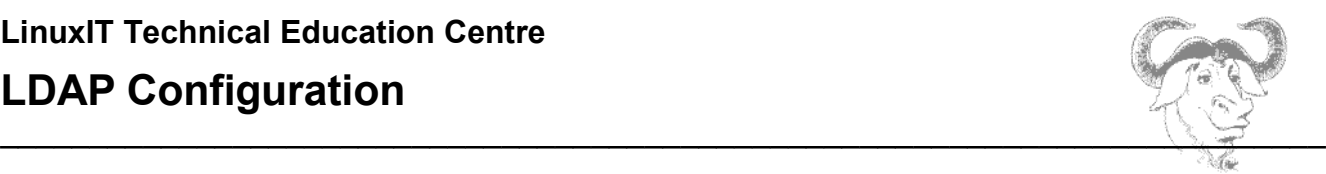

The password is generated from the command line as follows

sldappasswd New password: Re-enter new password:

 $\overline{\phantom{a}}$ 

{SSHA}XyZmHH1RlnSVXTj87UvxOAOCZA8oxNCT

#### We next choose the **rootdn** in **/etc/openldap/slapd.conf** to be

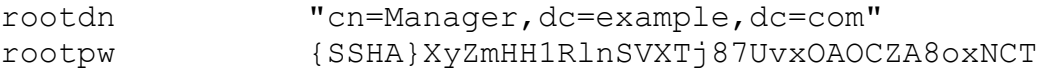

The next line will update the LDAP entries

ldapmodify -f passwd.ldif -x -D "dc=example,dc=com" -W Enter LDAP Password:

### **3.5 LDAP Authentication Scheme**

#### **Server Configuration**

We assume that the LDAP server has been configured as above.

The passwords in the LDAP directory can also be updated online with the **ldappasswd** command.

The next line will update the password for user *tux* on the LDAP server.

```
ldappasswd -D "cn=Manager,dc=example,dc=com" -S -x -W \
"uid=tux,ou=People,dc=example,dc=com"
```
 $\overline{\phantom{a}}$ 

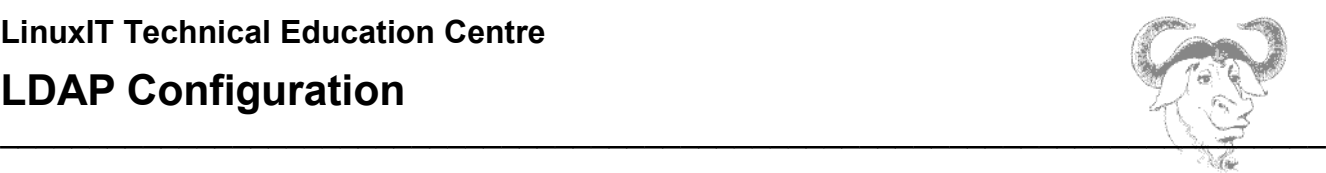

The **-S** switch is used to configure a new password.

We assume that the IP address for the server is 10.0.0.1 and that the domain component is "dc=example,dc=com"

You may allow users to change their passwords on the LDAP server as follows:

1. Copy the *passwd* PAM file **/etc/share/doc/nss\_ldap***-version***/pam.d/passwd** to **/ etc/pam.d**

2. Add the following access rule in **/etc/openldap/slapd.conf**

```
access to attrs=userPassword 
   by self write
   by anonymous auth
  by * none
```
#### **Client Configuration**

The clients need to have the **nss\_ldap** package installed (some distributions have a separate **pam Idap** package with the PAM related modules and files). The following files and libraries are installed:

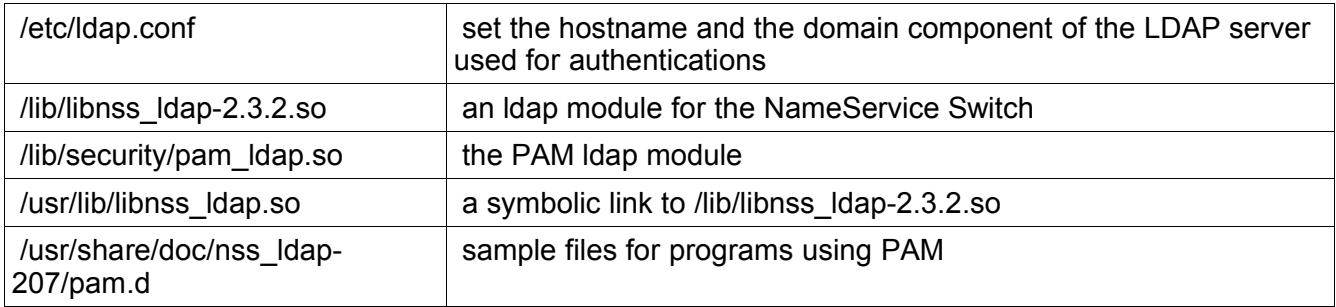

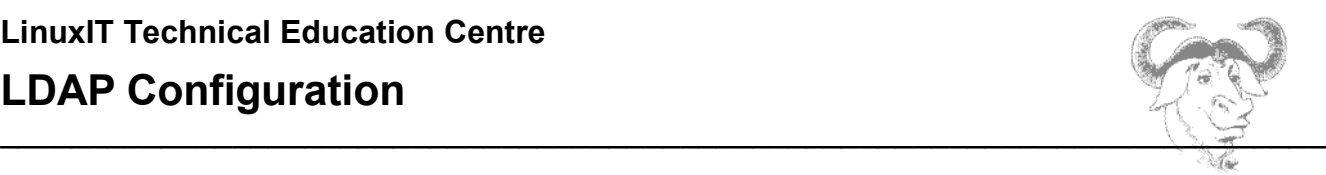

If we don't use SSL certificates then **/etc/ldap.conf** is as follows:

#### The **/etc/ldap.conf** file

 $\overline{\phantom{a}}$ 

host 10.0.0.1 base dc=example,dc=com ssl no pam\_password md5

Next in **/etc/pam.d** replace the file called **login** with **/usr/share/doc/nss\_ldap-207/pam.d/login**. This will tell the authentication binary **/bin/login** to use the pam\_ldap.so module.

Finally the **/etc/nsswitch.conf** needs to have the following line:

passwd ldap files

Check the **/var/log/ldap/ldap.log** file on the server to follow the authentication process.

# **PAM Authentication**

 $\frac{1}{2}$ 

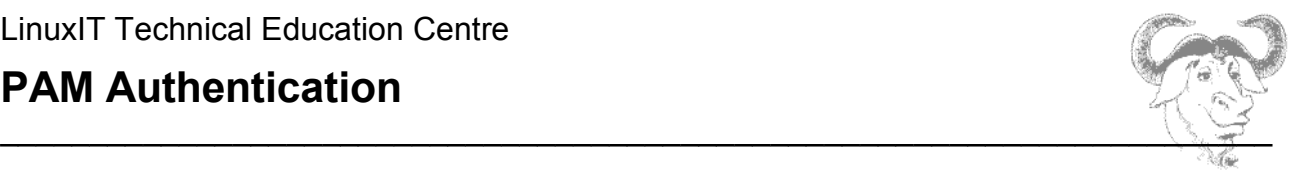

# *4. PAM Authentication*

Services or applications which need authentication can use the pluggable authentication module (PAM) mechanism which offer a modular approach to the authentication process. For example, if a new hardware authentication scheme is added to a system, using smart cards or prime number generators, and if corresponding PAM library modules are available for this new scheme, then it is possible to modify existing services to use this new authentication scheme.

# **4.1 PAM Aware Applications**

Services which use pluggable authentication modules have been compiled with **libpam**. For example **sshd** is such a service:

```
ldd `which sshd` | grep pam
         libpam.so.0 => /lib/libpam.so.0 (0x00941000)
```
These applications will scan the PAM configuration files which in turn tell the application how the authentication will take place.

# **4.2 PAM Configuration**

PAM configuration is controlled with the single file **/etc/pam.conf**. This file contains a list of services and a set of instructions, as follows:

service type control module-path module-arguments

However, if the directory **/etc/pam.d** exists then **pam.conf** is ignored and each service is configured through a separate file in **pam.d**. These files are similar to **pam.conf** except that the *service* name is dropped:

type control module-path module-arguments

*type* : defines the "management group type". PAM modules are classified into four

# **PAM Authentication**

 $\frac{1}{2}$ 

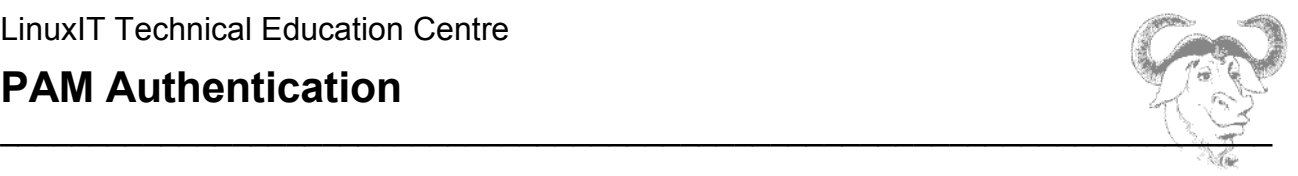

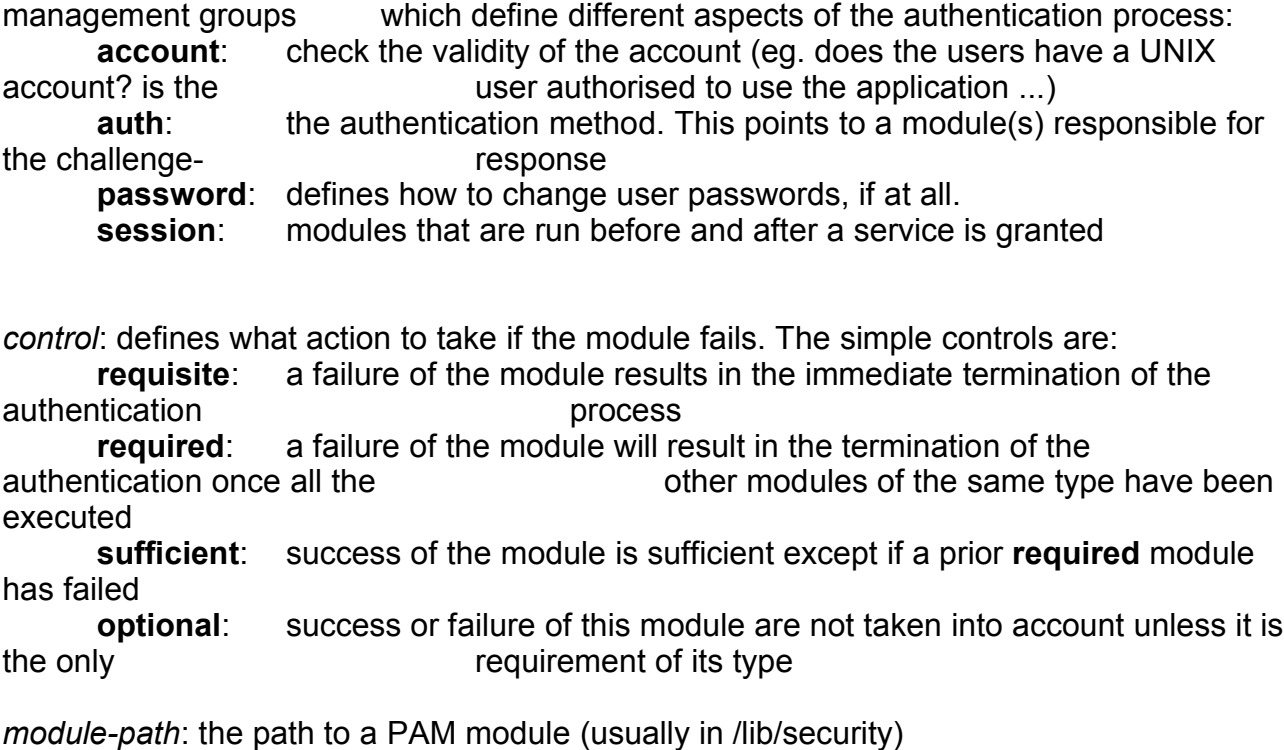

*module-arguments*: list of arguments for a specific module

 $\overline{\phantom{a}}$ 

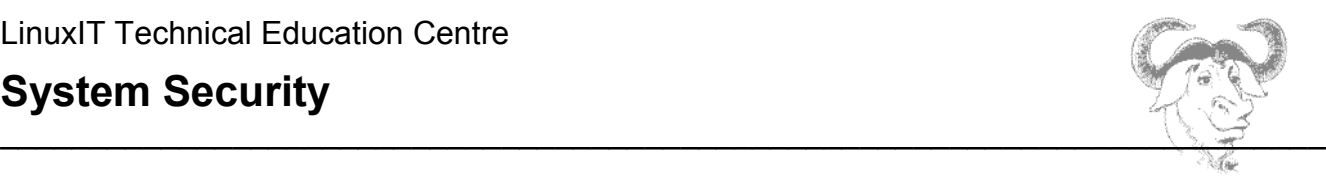

# **System Security**

- **1. Ipchains and Iptables**
- **2. Security Tools**

 $\overline{\phantom{a}}$ 

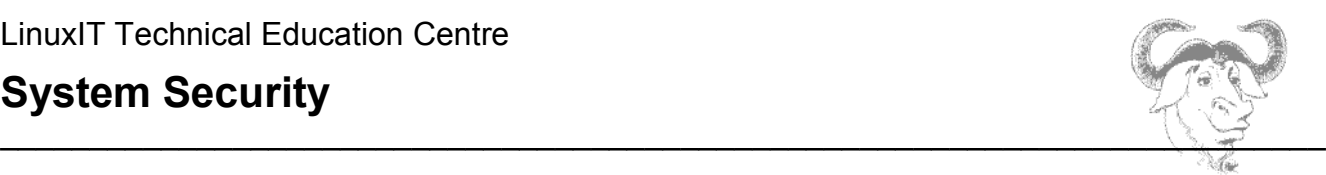

# *1. Ipchains and Iptables*

For in depth information on **iptables** see the HOWTOs at www.netfilter.org.

We will introduce **iptables** concepts as well as a few example to illustrate network address translation as well as the special cases of masquerading and transparent redirections.

### **1.1 The Tables**

The command **iptables** is the user-space tool used to configure packet filtering in the kernel. There are three types of tables:

**filter**: this is the default table. It contains three built-in chains and packet are never altered: INPUT for packets coming into the box itself OUTPUT for locally-generated packets FORWARD for packets being routed through the box (check the value of / proc/sys/net/ipv4/ip\_forward)

**nat**: this table only deals with network address translations (NAT) it is consulted when a packet creating a new connection is encountered. Packet headers connected with routing can be altered here. The table contains three chains:

 PREROUTING: alters the packets as they come in POSTROUTING: alters packets as they go out OUTPUT: alters locally generated packets before routing

**mangle**: used for specialized packet alteration. Targets in this table allow the TOS or TTL field to be modified. Until kernel 2.4.17 it had two built-in chains:

PREROUTING: for altering incoming packets before routing

OUTPUT: for altering locally-generated packets before routing

Since kernel 2.4.18, three other built-in chains are also supported:

INPUT: for packets coming into the box itself

FORWARD: for altering packets being routed through the box

POSTROUTING: for altering packets as they are about to go out

### **1.2 The Targets**

The part of a the filtering rule which determines what action to take if the rule is matched is

 $\overline{\phantom{a}}$ 

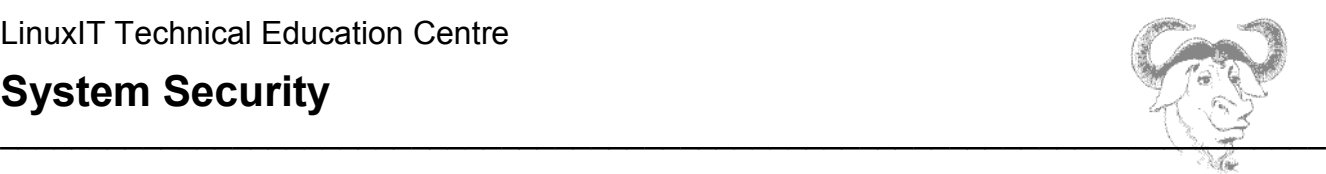

called a *target* and is preceded by a **-j** flag (jump). Here is an overview of available targets for a given table:

**filter**: (nothing individual to this chain) **nat**: DNAT, SNAT, MASQUERADE, REDIRECT **mangle**: TOS, MARK, DSCP, ECN

**all tables:** ACCEPT, REJECT, DROP, LOG, ULOG, TCPMSS, MIRROR

There are more targets, but they come as part of additional extension kernel modules

### **1.3 Example Rules**

Example **filter** rules:

Drop incoming icmp-request as well as outgoing icmp-reply packets

iptables -A INPUT -p icmp --icmp-type echo-request -j DROP iptables -A OUTPUT -p icmp --icmp-type echo-reply -j DROP

**Notice**: The protocol extension flags allow you to specify more information about a specific protocol. In the case of TCP packets for example you may have:

-p tcp –tcp-flags ALL SYN,ACK

ALL stands for SYN ACK FIN RST URG and PSH. This rules says that all flags must be examined and of those, if the SYN and ACK flags are set, the rule is true.

Example Destination Network Address Translation (DNAT):

All requests on port 80 for host 192.168.3.100 are redirected to the host 10.1.1.1 on port 80

iptables -t nat -A PREROUTING -p tcp -i eth0 -d 192.168.3.100 \ --dport 80 -j DNAT --to 10.1.1.1:80

Example Source Network Address Translation (SNAT):

The SNAT target is used to change the Source Address. For example, in the case where a router switches the from address on all outgoing packets leaving through ppp0 to it's own (public) IP address. The line would look like this:

 $\overline{\phantom{a}}$ 

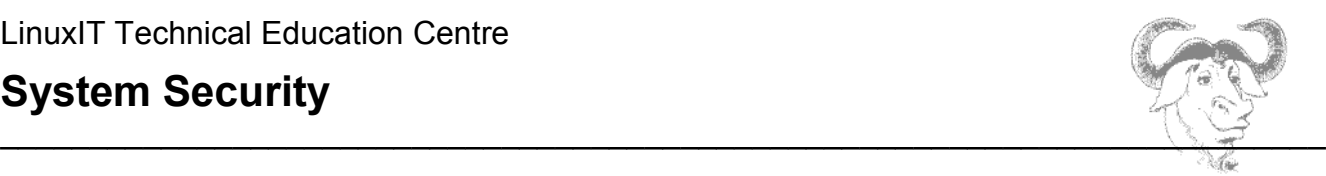

```
iptables -t nat -A POSTROUTING -o ppp0 -s 192.168.3.0/24 -d 0/0 \setminus-j SNAT –to ROUTER_IP
```
This rule can also be written using the MASQUERADE target:

iptables -t nat -A POSTROUTING -o ppp0 -s 192.168.3.0/24 -d 0/0 -j MASQUERADE

Example Redirection

A redirection is a special case of DNAT where the –to host is the same host. For example if a proxy server is running on a router, all requests through port 80 can be PRE-routed through port 3128 with:

iptables -A PREROUTING -t nat -i eth0 -p tcp --dport 80 -j REDIRECT --to-port 3128

**TASK:** At this stage if you want to implement a transparent proxy with the previous redirection rule you will have to change the configuration file **squid.conf** and add the following:

httpd\_accel\_host virtual httpd\_accel\_port 80 httpd\_accel\_with\_proxy on httpd\_accel\_uses\_host\_header on

Remember that if you have implemented an authentication scheme with squid you may have to disable it for the transparent proxy to work.

### **1.4 Differences with Ipchains**

We will simply mention some of the main improvement over **ipchains**.

*Under iptables, each filtered packet is only processed using rules from one chain rather than multiple chains.* In other words, a FORWARD packet coming into a system using ipchains would have to go through the INPUT, FORWARD, and OUTPUT chains in order to move along to its destination. However, iptables only sends packets to the INPUT chain if they are destined for the local system and only sends them to the OUTPUT chain if the local system generated the packets. For this reason, you must be sure to place the rule

 $\overline{\phantom{a}}$ 

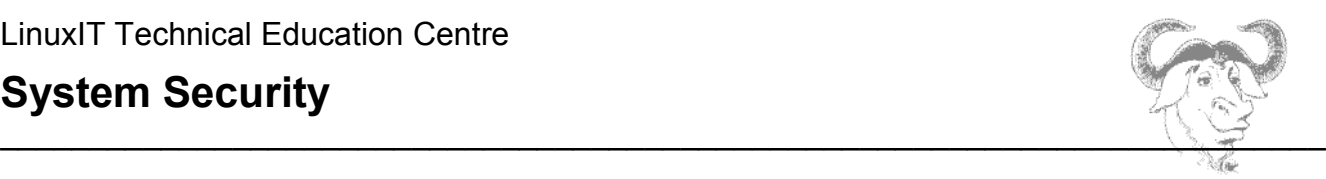

designed to catch a particular packet in the correct chain that will actually see the packet. The advantage is that you now have finer-grained control over the disposition of each packet. If you are attempting to block access to a particular website, it is now possible to block access attempts from clients running on hosts which use your host as a gateway. An OUTPUT rule which denies access will no longer prevent access for hosts which use your host as a gateway.

Connection tracking is available with **iptables** through the *conntrack* module. This makes it possible to distinguish new packets and packets from an established connect. The packet is tested for a matching **state**. Particular state values are NEW, ESTABLISHED or INVALID.

iptables -A INPUT -p tcp -m state –state ESTABLISHED -j ACCEPT iptables -A OUTPUT -p tcp -m state –state NEW,ESTABLISHED -j ACCEPT

### *2. Security Tools*

### **2.1 SSH**

#### **sshd\_con fig overview**

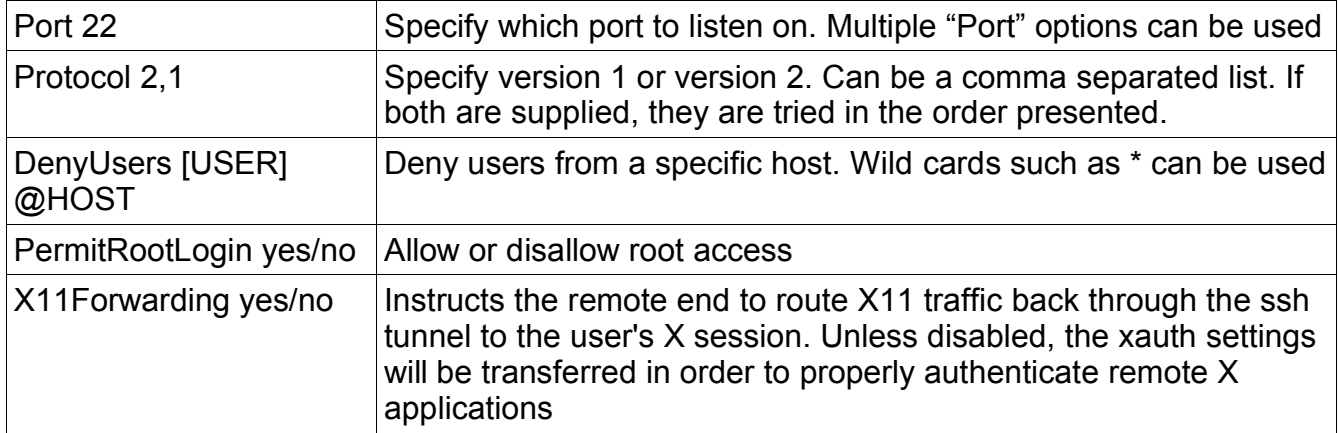

#### **Port Forwarding**

It is possible to do port forwarding with the SSH client. This is often used to provide a simple mechanism to encrypt a connection.
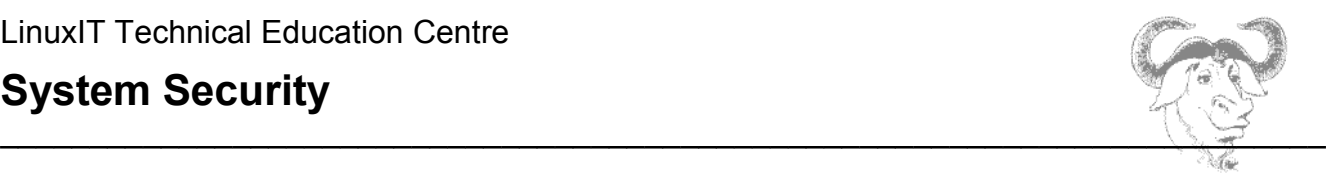

#### **Quick VPN**

 $\overline{\phantom{a}}$ 

This is a user-space VPN as opposed to other types of VPNs which are kernel based.

```
/usr/sbin/pppd noauth pty \ 
"ssh SOME_HOST -l root '/usr/sbin/pppd notty noauth
192.168.0.1:192.168.0.2'" \
192.168.0.2:192.168.0.1
```
## **2.2 LSOF**

#### **lsof** - show open files used by processes

Traditionally used to list PIDs of processes running on a given directory:

lsof +D DIRECTORY

lsof will output the following information:

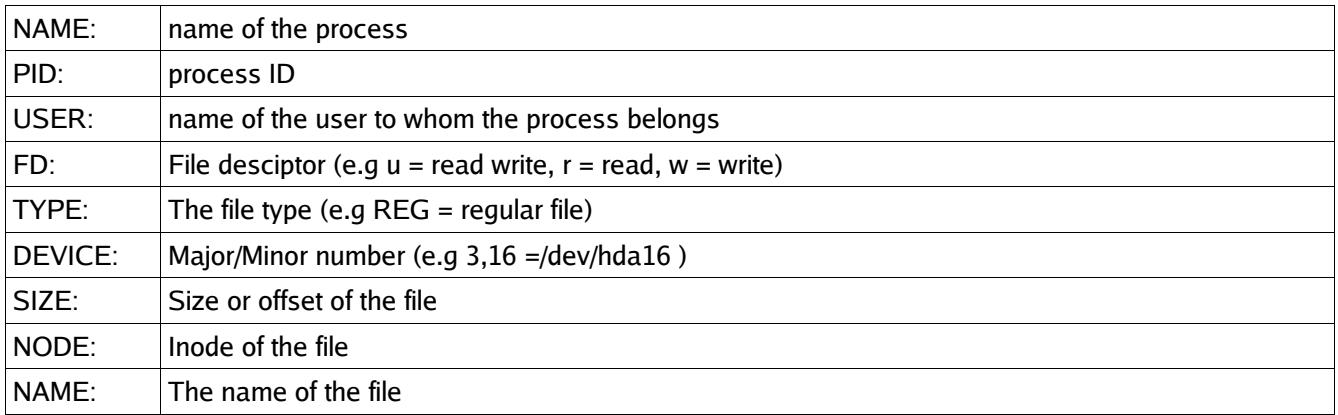

Lsof can also be used to display network sockets. For example the following line will list all internet connections:

lsof -i

You can also list connections to a single host:

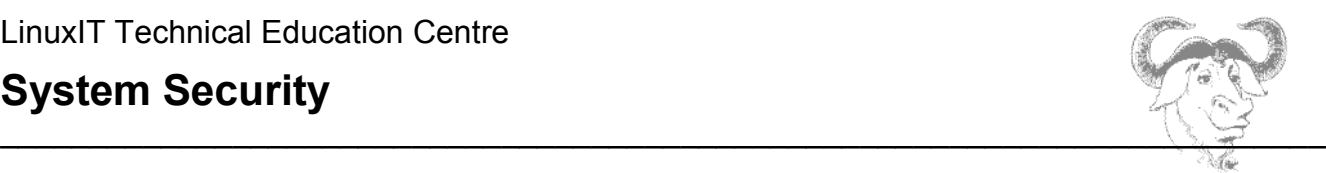

lsof -i @HOST

 $\overline{\phantom{a}}$ 

For example if a host TOFFY is connected to your localhost on port 1234, the following would display information about the connection:

lsof -i @TOFFY:1234

## **2.3 NETSTAT**

**netstat** - Print network connections, routing tables ...

Main options are:

- 
- 
- -r display routing tables and the only listening services -C display route cache --inet restrict to network sockets

## **2.4 TCPDUMP**

**tcpdump** – dump traffic on a network

This is taken directly from the man pages:

**The TCP Packet**

"The general format of a tcp protocol line is:

src > dst: flags data-seqno ack window urgent options

**Src** and **dst** are the source and destination IP addresses and ports.

**Flags** are some combination of S (SYN), F (FIN), P (PUSH) or R (RST) or a single '.' (no flags).

**Data-seqno** describes the portion of sequence space covered by the data in this packet (see example below).

**Ack** is sequence number of the next data expected the other direction on this

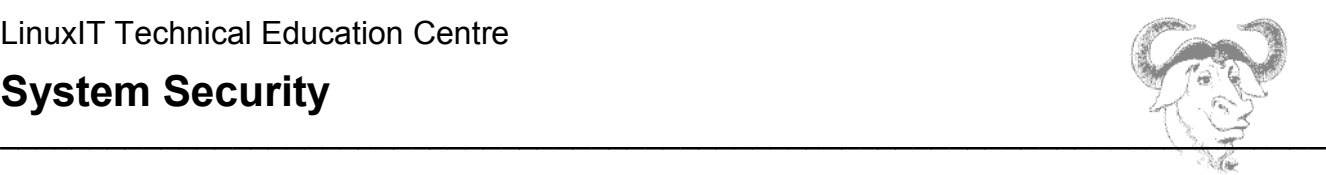

connection.

 $\overline{\phantom{a}}$ 

**Window** is the number of bytes of receive buffer space available the other direction on this connection.

**Urg** indicates there is 'urgent' data in the packet.

**Options** are tcp options enclosed in angle brackets (e.g., <mss 1024>)

#### **Capturing TCP packets with particular flag combinations (e.g SYN-ACK, URG-ACK, etc.)**

There are 8 bits in the control bits section of the TCP header:

CWR | ECE | URG | ACK | PSH | RST | SYN | FIN

 Let's assume that we want to watch packets used in establishing a TCP connection. Recall the structure of a TCP header without options:

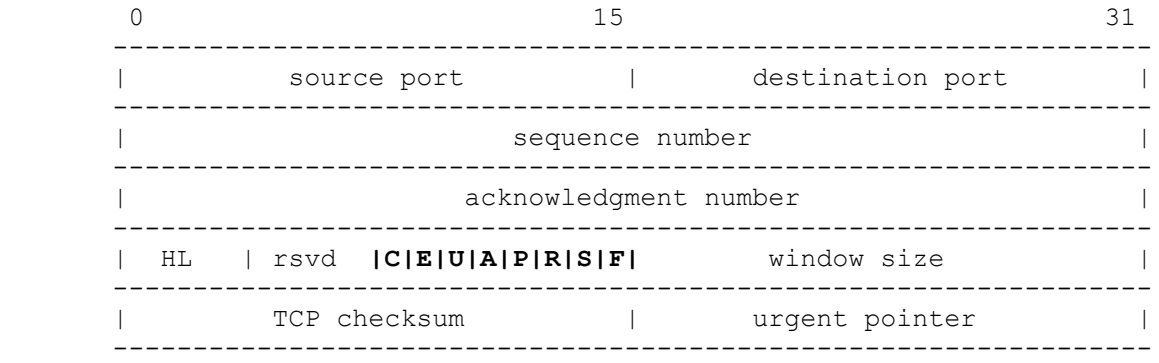

A TCP header usually holds 20 octets of data, unless options are present. The first line of the graph contains octets 0 - 3, the second line shows octets 4 - 7 etc

Starting to count with 0, the relevant TCP control bits are contained in octet 13:

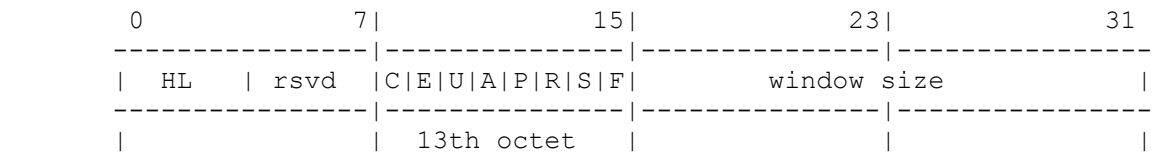

 $\overline{\phantom{a}}$ 

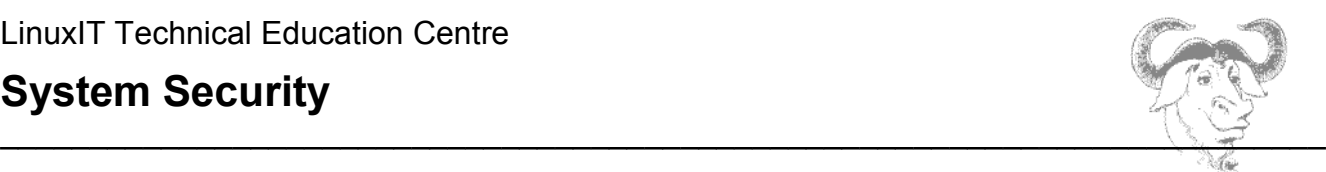

 Let's have a closer look at octet no. 13: | | |---------------| |C|E|U|A|P|R|S|F| |---------------| |7 5 3 0|

These are the TCP control bits we are interested in. We have numbered the bits in this octet from 0 to 7, right to left, so the PSH bit is bit number 3, while the URG bit is number 5.

Recall that we want to capture packets with only SYN set. Let's see what happens to octet 13 if a TCP datagram arrives with the SYN bit set in its header:

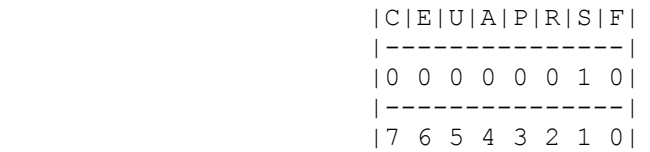

Looking at the control bits section we see that only bit number 1 (SYN) is set.

Assuming that octet number 13 is an 8-bit unsigned integer in network byte order, the binary value of this octet is

#### 00000010

and its decimal representation is

 7 6 5 4 3 2 1 0  $0*2 + 0*2 + 0*2 + 0*2 + 0*2 + 0*2 + 1*2 + 0*2 = 2$ 

We're almost done, because now we know that if only SYN is set, the value of the 13th octet in the TCP header, when interpreted as a 8-bit unsigned integer in network byte order, must be exactly 2.

This relationship can be expressed as

 $tcp[13] == 2$ 

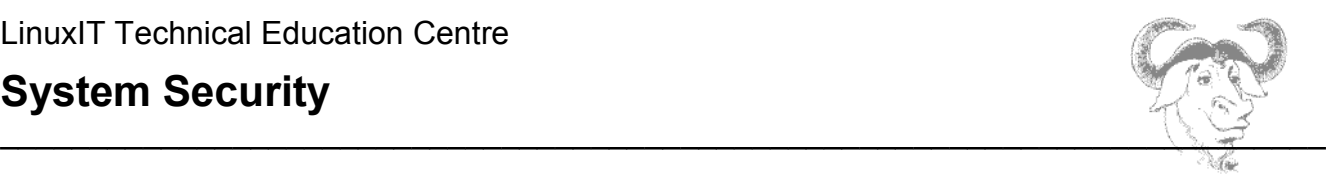

#### **2.5 NMAP**

 $\overline{\phantom{a}}$ 

**nmap** - Network exploration tool and security scanner

The scanner makes use of the fact that a closed port should (according to RFC 793) send back an RST. In the case if a SYN scan, connections that are half opened are immediately close by nmap by sending an RST itself.

Scan Types:

SYN or Half-open: -sS

Nmap will send a synchronisation packet SYN asking for a connection. If the remote host send a RST/ACK it is assumed that the port is closed. If the remote host sends a SYN/ACK this indicates that the port is listening.

UDP: -sU

UDP is connectionless. So there is no need for a 3 way handshake as with TCP. If a port is closed the server will send back a ICMP PORT UNREACHABLE. One then deduces that all the other ports are open (not reliable in the case were ICMP messages are blocked).

TCP NULL: -sN TCP packet with no flags set. Closed port will send a RST when receiving this packets (except with MS Windows).

TCP Xmas: -sX TCP packet with the FIN+URG+PUSH flags set. The remote host should send back a RST for all closed ports when receiving a Xmas packet.

++++ many more, Ack scans -sA, RPC scan -sR ...

#### **TASKS**:

- Configure iptable rules to log the different nmap scans using the –tcp-flags option.

- Notice that tcpdump can take compound options such as tcpdump host A and not host B tcpdump ip proto ICMP and host HOST ...

- Out of interest, go to www.tcpdump.org and try the libpcap tutorials (remember to compile the codes CODE.c with "gcc CODE.c -l pcap" ...)